# **Prestel HD-PTZ7S**

# **цветная HD-камера для видеоконференцсвязи**

**Руководство пользователя**

# **Внешний вид камеры Prestel HD-PTZ7S**

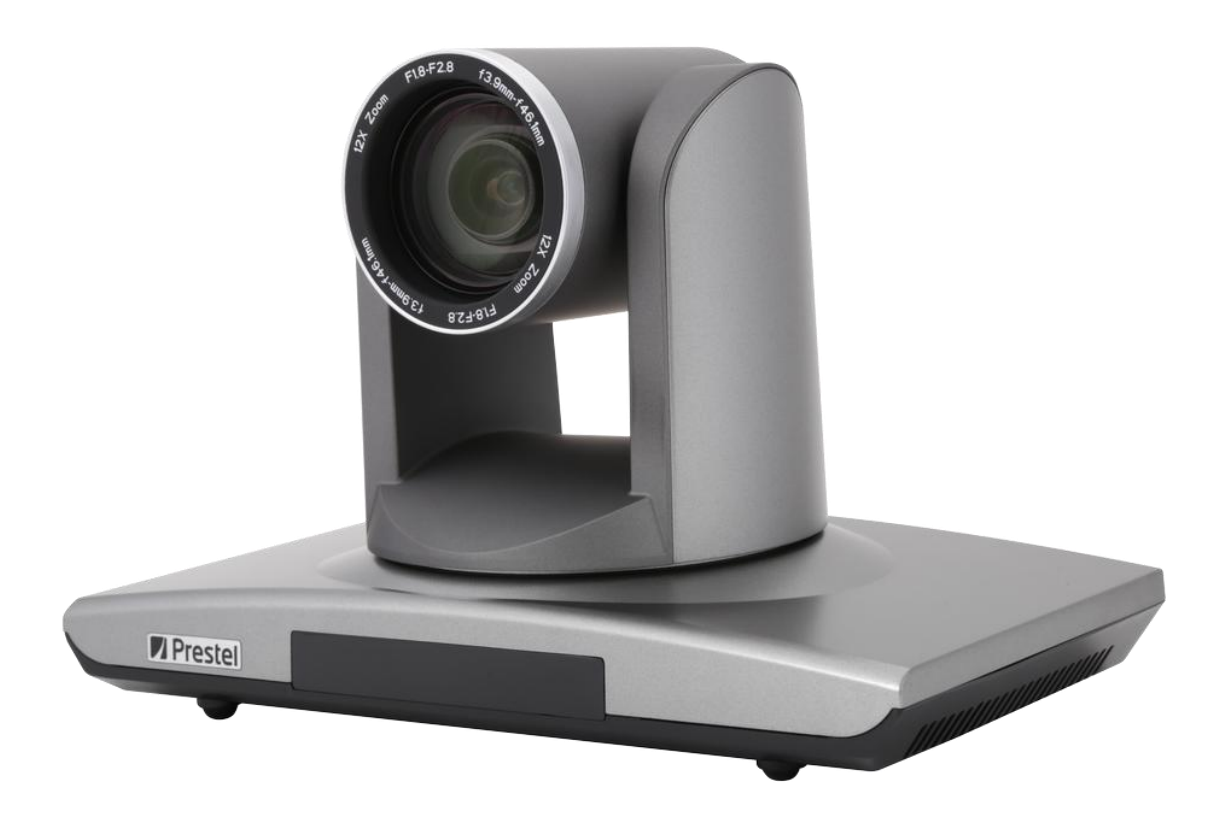

## **Вид камеры Prestel HD-PTZ7S со стороны разъемов**

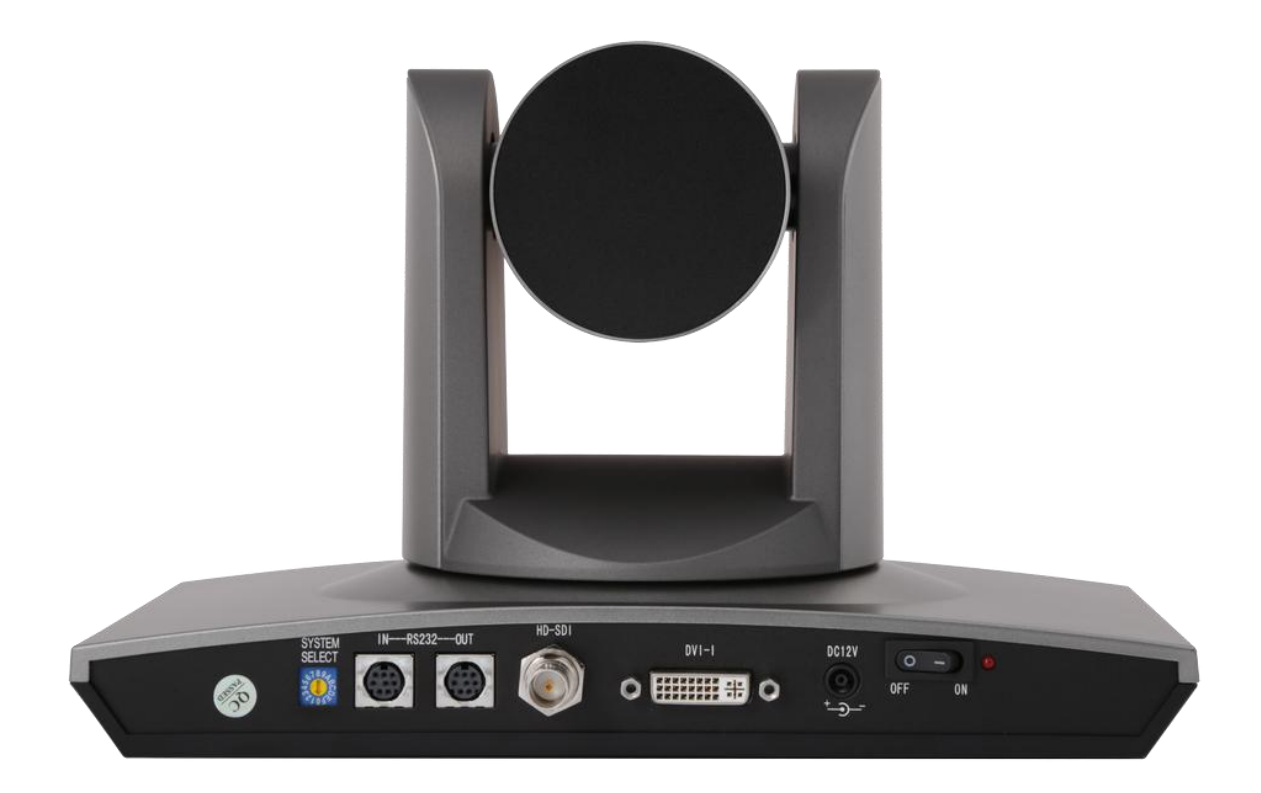

#### **Предисловие:**

Благодарим за использование нашей HD-камеры для видеоконференцсвязи. Данное руководство описывает все операции, необходимые для установки и дальнейшей эксплуатации камеры Prestel HD-PTZ7S. Перед началом установки и использования камеры, пожалуйста, внимательно изучите данное руководство.

#### **Предупреждения**

Этот продукт может использоваться только по прямому назначению, во избежание повреждения или создания опасной ситуации.

- Не подвергайте камеру воздействию влаги и не оставляйте ее под дождем.
- Во избежание поражения электрическим током не снимайте крышку камеры. Техническое обслуживание должно осуществляться только квалифицированным персоналом.
- Не используйте камеру вне ее диапазонов температуры, влажности и напряжения питания.
- Для очистки камеры от пыли используйте мягкую ткань. Для снятия сильных загрязнений используйте только специальные моющие средства. Не используйте агрессивные моющие средства и абразивные материалы.

#### **Примечание**

Электромагнитные поля определенных частот могут повлиять на качество изображения.

## Содержание

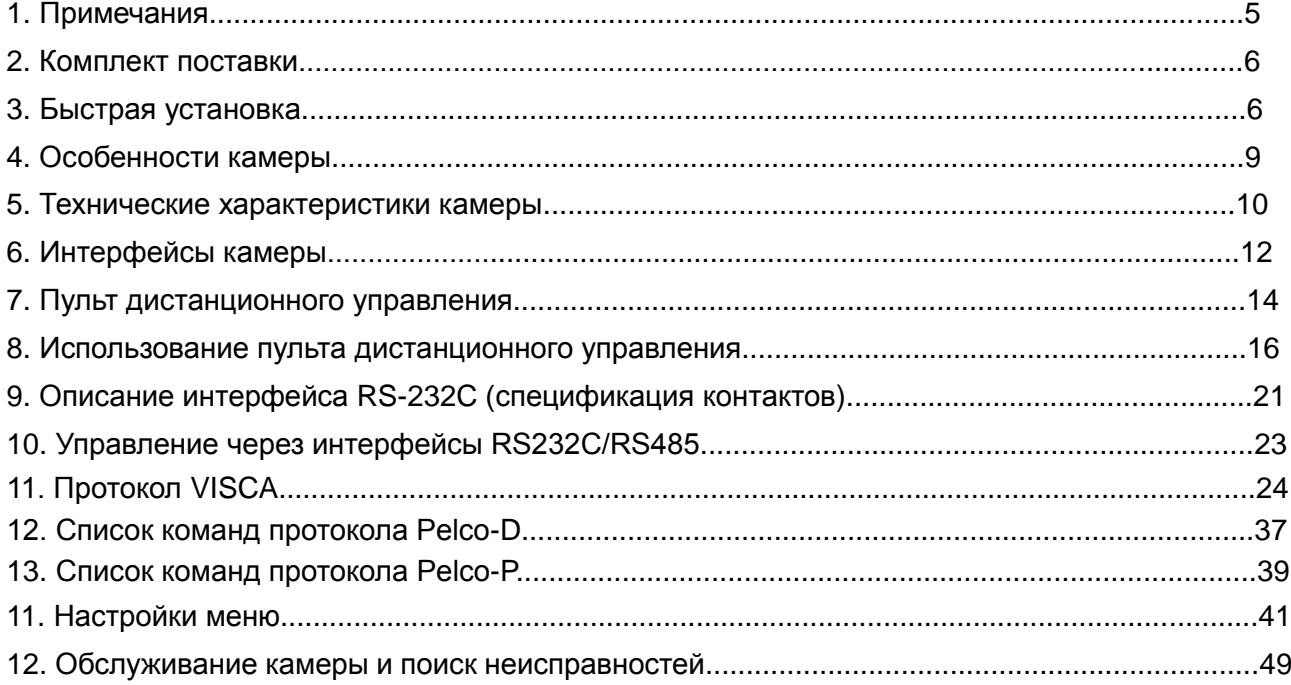

# **Примечания**

### **Электробезопасность**

Монтаж и эксплуатация должны согласовываться с нормами электробезопасности.

#### **Замечания по транспортировке**

При транспортировке и хранении избегайте ударов, вибрации и воздействия влаги.

### **Полярность питания**

Камера Prestel HD-PTZ3 питается напряжением постоянного тока 12 В с максимальным током не более 2 А.

Полярность разъема питания в соответствии с рисунком:

- положительный полюс внутренний контакт
- отрицательный полюс внешний цилиндрический контакт

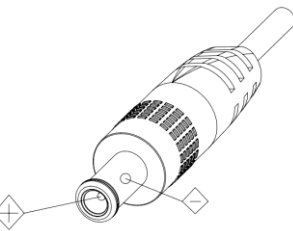

### **Предупреждения**

Никогда не передвигайте камеру, берясь за головную часть. Никогда не поворачивайте головную часть камеры, даже если произошло заедание механизма.

Камера должна устанавливаться на ровную горизонтальную поверхность.

Если камера устанавливается на телевизор или компьютер, то ее необходимо зафиксировать двусторонним скотчем в трех местах.

Не применяйте в условиях агрессивных жидкостей и газов, во избежание повреждения корпуса из органического материала. Перед началом эксплуатации убедитесь, что нет никаких препятствий для вращения головной части камеры. Не подключайте питание к камере до полного окончания монтажа и закрепления камеры.

#### **Не разбирайте самостоятельно камеру**

Мы не несем ответственности за любое несанкционированное изменение конструкции камеры.

# **Комплект поставки**

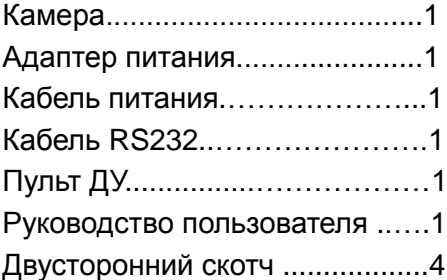

# **Быстрая установка**

**1. Пожалуйста, перед включением питания камеры проверьте правильность подключения всех кабелей в соответствии с рисунком.**

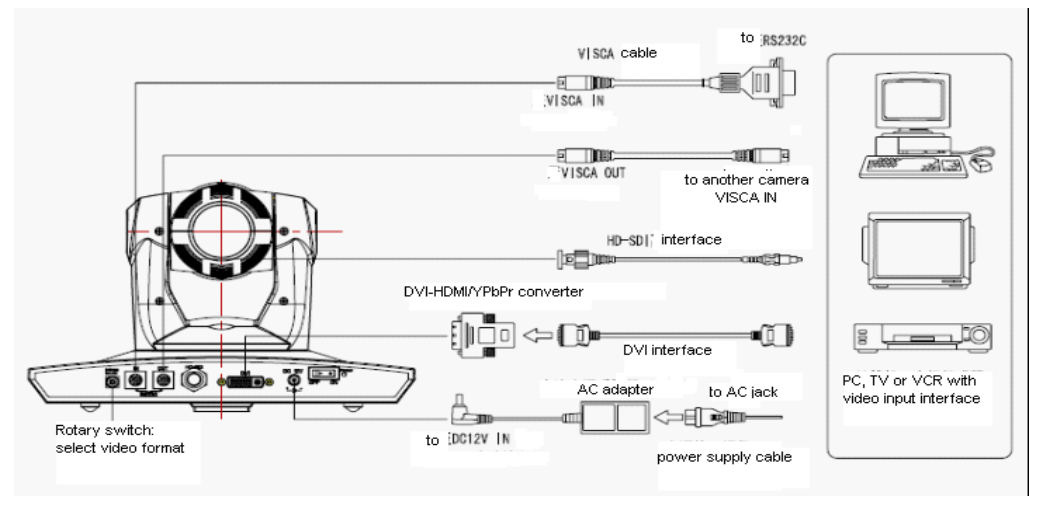

#### **2. Настройка нижних DIP переключателей**

Установите два DIP переключателя в нижней части камеры в положение "ON" (включено). Это соответствует нормальному режиму работы.

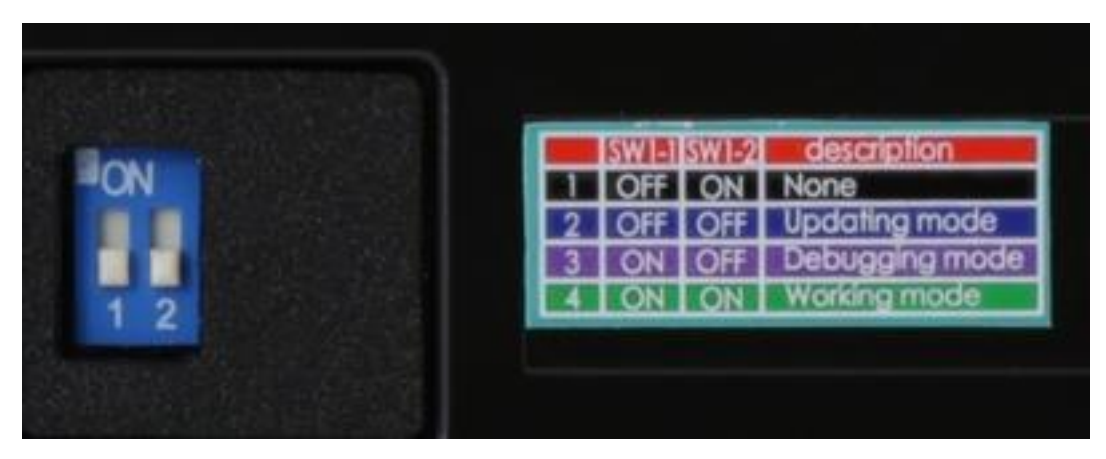

## **3. Настройка поворотного переключателя**

Выберите одно из 16-ти положений поворотного переключателя видеоформатов

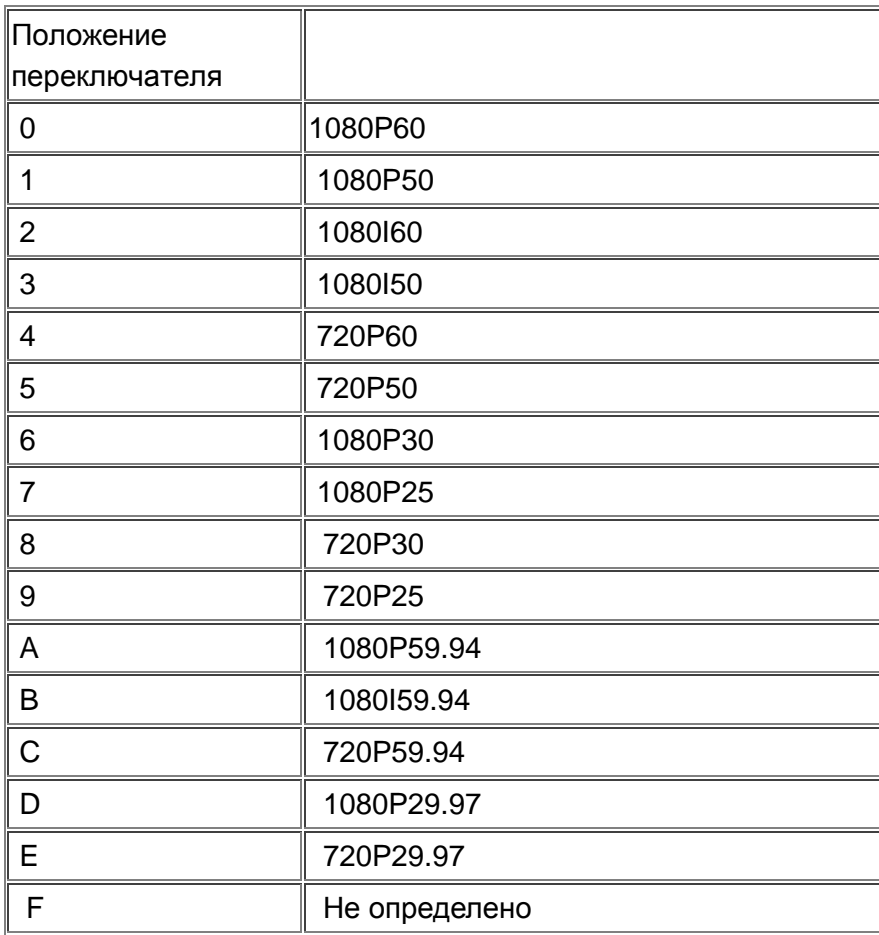

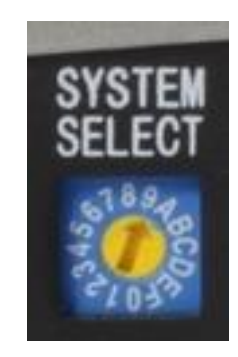

Примечание: после переключения видеоформата необходимо перезапустить камеру.

4. После включения питания камеры загорается светодиодный индикатор красного цвета.

5. После включения питания начинается инициализация устройства. Камера производит несколько тестовых поворотов в горизонтальной и вертикальной плоскостях. (Примечание: если сохранена предустановленная позиция "0", то камера после тестовых поворотов установится в положение "0").

6. Восстановление настроек по умолчанию: войдите в экранное меню, нажав на пульте ДУ клавишу 【Restore Default】, нажимая клавиши со стрелками влево и вправо, выберите 【Yes】 и подтвердите выбор клавишей【HOME】.

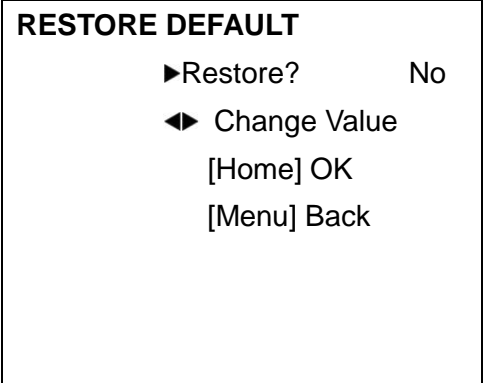

# **Особенности камеры**

- Объектив с широким полем зрения (72.5⁰) и 12х оптическим зумом.
- Камера Prestel HD-PTZ7S хорошо работает в условиях умеренного освещения и прекрасно подходит для использования в переговорных комнатах.
- Разрешение видео 1920х1080 пикселей при 50/60 кадрах в секунду обеспечивает четкое и яркое изображение.
- Высокое отношение сигнал/шум повышает эффективность сжатия изображения

кодеком видеоконференцсвязи. Система понижения шумов в изображении 2D-3D, основанная на анализе движения объектов, и новейшая американская матрица обеспечивают чистое изображение с малым уровнем шумов (цветных точек хаотично распределенных по картинке).

- Уникальный алгоритм управления экспозицией, основанный на модели человеческого глаза, совместно с поддержкой расширенного динамического диапазона (WDR), позволяет получить изображение с равномерным освещением без глубоких теней и засвеченных областей.
- Модель Prestel HD-PTZ7S поддерживает интерфейс цифрового видео DVI-I, (который может быть конвертирован в форматы YPbPr, HDMI) и интерфейс HD-SDI, предназначенный для передачи высококачественного видеосигнала по коаксиальному кабелю на сотни метров.
- Камера может принимать одновременно ИК сигнал от своего пульта ДУ и от терминального оборудования, передающего ИК сигнал от удаленного пульта ДУ по протоколу VISCA.

# **Технические характеристики камеры**

- 1. Форматы видео: 1080p60/50/30/25, 1080i/60/50, 720p60/50/30/25
- 2. Видеовыходы: DVI-I (HDMI, YPbPr), HD-SDI (3G)
- 3. Матрица: 1/3 дюймовая 2-х мегапиксельная высококачественная HD CMOS матрица
- 4. Объектив: 12-кратный оптический зум, f=3.5 42.3 мм, F1.8 F2.8, горизонтальный угол обзора: 72.5⁰ - 6.9⁰
- 5. Минимальная освещенность: 1.8 лк
- 6. Панорамирование: ±170°
- 7. Наклон: от -30° до +90°
- 8. Поддерживает установку в положении "вверх дном"
- 9. Скорость панорамирования: 0.1°-180°/с
- 10. Скорость наклона: 0.1°-80°/с
- 11. Количество предустановленных позиций: 10 (до 128 позиций при управлении через интерфейс RS232)
- 12. Баланс белого: ATW/Авто/Ручной/В помещении/На улице/В одно касание
- 13. Экспозиция: авто/ручная
- 14. Фокусировка: авто/ручная
- 15. Управление диафрагмой: авто/ручная
- 16. Компенсация задней засветки (BLC): Вкл/Выкл
- 17. Отношение сигнал/шум: > 50 дБ
- 18. Интерфейсы управления: 8 pins mini DIN RS232, поддержка протоколов VISCA/Pelco-D/Pelco-P
- 19. Скорость передачи данных: 9600 бит/с
- 20. Интерфейс питания: HEC3800 разъем для адаптера питания: 12 В постоянного тока, 2 А
- 21. Максимальная потребляемая мощность: 12 Вт
- 22. Рабочая температура: от -5 до +45 °С
- 23. Температура хранения: от -20 до +60 °С
- 24. Размеры: 265 х 145 х 179 мм
- 25. Вес: 2.0 кг

# **Интерфейсы камеры**

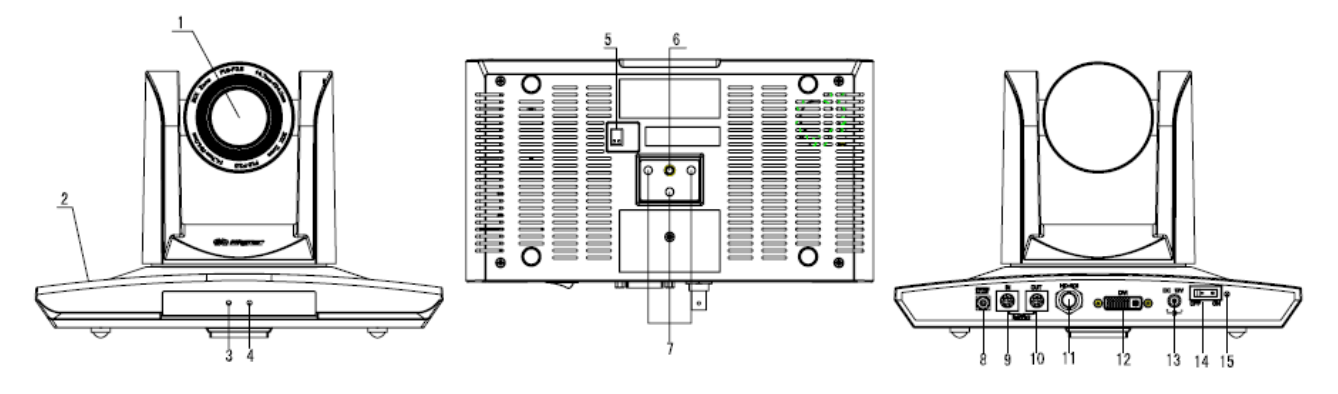

- 1. Объектив
- 2. Основание камеры
- 3. Индикатор питания (красный светодиод)
- 4. Индикатор приема данных от ИК пульта ДУ (красный светодиод)
- 5. Нижний DIP переключатель
- 6. Гнездо для штатива
- 7. Отверстие для ориентации при установке
- 8. Поворотный переключатель видеоформатов (опция)
- 9. Вход интерфейса RS232
- 10. Выход интерфейса RS232
- 11. Интерфейс HD-SDI (опция)
- 12. Интерфейс DVI-I
- 13. Разъем питания 12 В постоянного тока
- 14. Выключатель питания
- 15. Индикатор питания (красный светодиод)

#### **Основные размеры:**

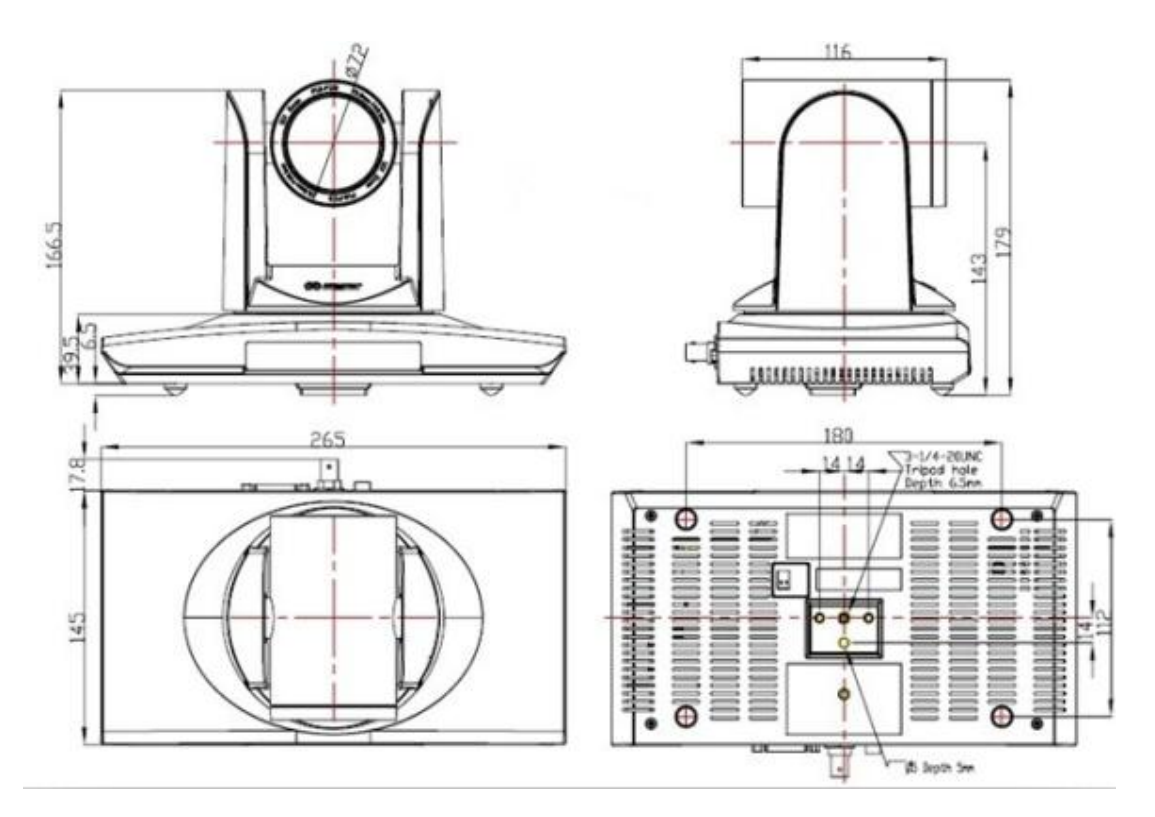

# **Пульт дистанционного управления**

## **Органы управления пульта ДУ**

## **0. Переход в режим ожидания**

Однократное нажатие переводит камеру в режим ожидания. Повторное нажатие активизирует камеру. (Примечание: энергопотребление камеры в режиме ожидания составляет приблизительно 50% от номинального режима.)

### **1. Цифровые клавиши**

Используются для установки предустановленных позиций при настройке и для переключения между ними в рабочем режиме.

# **2. Клавиша \* ("звездочка")**

Клавиша для комбинированного применения.

## **3. Клавиша Set preset (установка предустановленных**

### **позиций):**

Установка предустановок:

Нажать последовательно клавишу **"Set preset"** и одну из

цифровых клавиш **0-9**.

Сброс предустановок:

Нажать последовательно клавишу **"Set preset"** и одну из цифровых клавиш **0-9**.

или: #**+**#**+**# - для сброса всех предустановленных позиций.

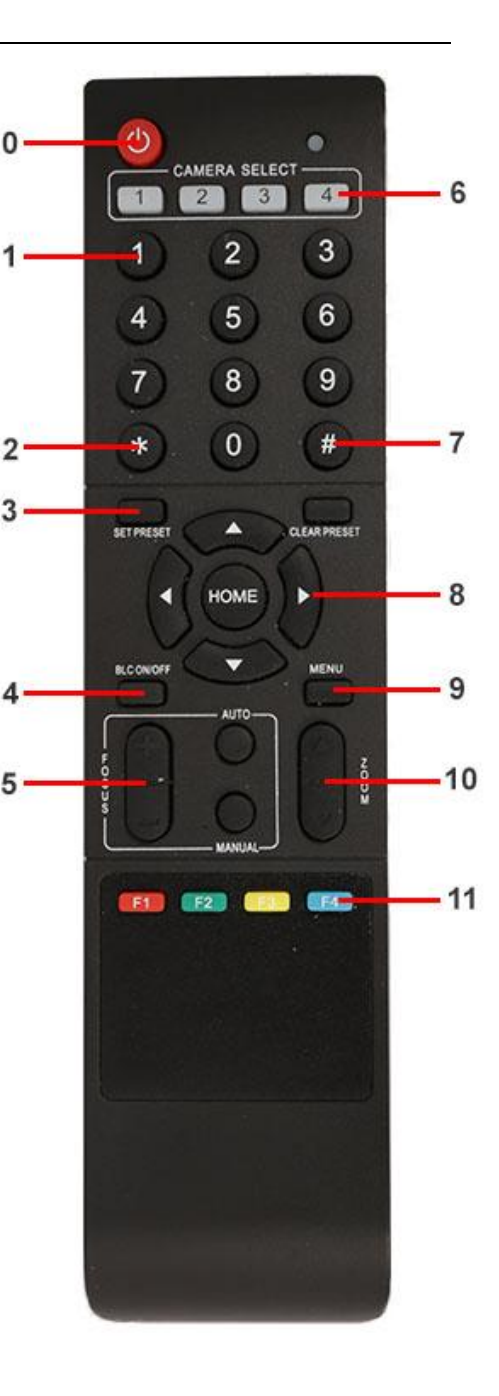

### **4.Клавиша BLC (компенсация задней засветки)**

BLC включить: включает компенсацию задней засветки (доступно, если управление экспозицией установлено в режим "Авто").

BLC отключить: отключает компенсацию задней засветки (доступно, если управление экспозицией установлено в режим "Авто").

#### **5. Клавиша Focus**

Focus+: фокусировка "+"

 $Focus -:$  фокусировка "-"

Auto focus: включается режим автоматической фокусировки

Manual focus: включается ручной режим фокусировки

#### **6. Camera selection (выбор камеры)**

Выбор камеры

#### **7. Клавиша # (решетка)**

Клавиша для комбинированного применения.

#### **8. Клавиши со стрелками**

Клавиша • (стрелка вверх) - наклон камеры вверх

Клавиша  $\blacktriangledown$  (стрелка вниз) - наклон камеры вниз

Клавиша (стрелка влево) - поворот камеры влево

Клавиша ▶ (стрелка вправо) - поворот камеры вправо

Клавиша "HOME" возврат в среднее положение

#### **9. Клавиша Menu**

Открывает/Закрывает экранное меню

#### **10. Клавиша Zoom**

Клавиша ▲ увеличение изображения

Клавиша ▼ уменьшение изображения

#### **11. Клавиши F1, F2, F3, F4**

Установка адресов нескольких камер, соответствующим клавишам

- $[\cdot] + [\cdot] + [\cdot] + [\cdot] + [\cdot]$ : Камера №1
- $[\cdot] + [\cdot] + [\cdot] + [\cdot]$  Камера №2
- $[\cdot] + [\cdot] + [\cdot] + [\cdot] + [\cdot]$  Камера №3
- $[ * ] + [ # ] + [F4]$ : Камера №4

# **Использование пульта ДУ**

С помощью пульта ДУ можно управлять панорамированием/наклоном/зумом и сменой предустановленных позиций камеры.

#### **Инструкция по клавиатуре**

1. Инструкция "Нажать клавишу" - означает однократный кратковременный нажим.

2. Когда требуется использовать комбинацию клавиш, необходимо нажимать их последовательно. Например, комбинация символов: "【\*】+【#】+【F1】"означает: нажмите клавишу -"【\*】" ("звездочка") и отпустите ее, затем нажмите клавишу - "【#】" ("решетка") и

отпустите ее и нажмите клавишу - "【F1】".

#### **1. Управление панорамированием/наклоном**

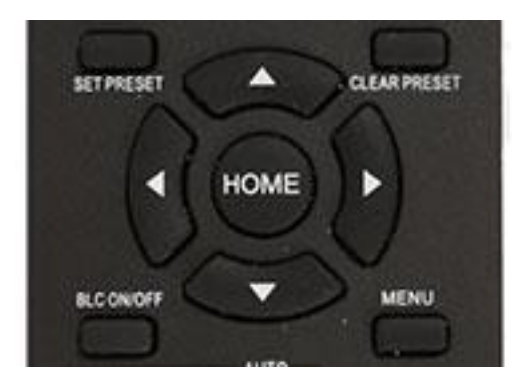

Вверх: нажмите

Вниз: нажмите

Влево: нажмите

Вправо: нажмите

Для возврата в среднее положение: нажмите【HOME】

Для поворотов камеры влево/вправо и вверх/вниз нажмите и удерживайте соответствующую клавишу: влево/вправо или вверх/вниз. Как только клавиша будет отпущена, движение прекратится.

**2. Управление зумом**

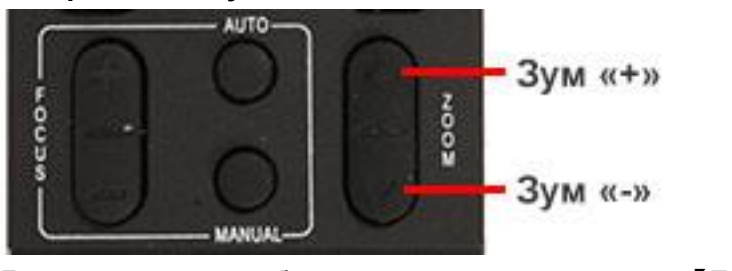

Для увеличения изображения нажмите клавишу: 【ZOOM ▲ 】 Для уменьшения изображения нажмите клавишу: 【ZOOM ▼】 При длительном нажатии увеличение/уменьшение будет продолжаться до максимального/минимального значения. При отпускании клавиши изменение увеличения будет немедленно прекращено.

Камера Prestel HD-PTZ7S поддерживает автоматическую и ручную фокусировку.

### **3. Фокусировка**

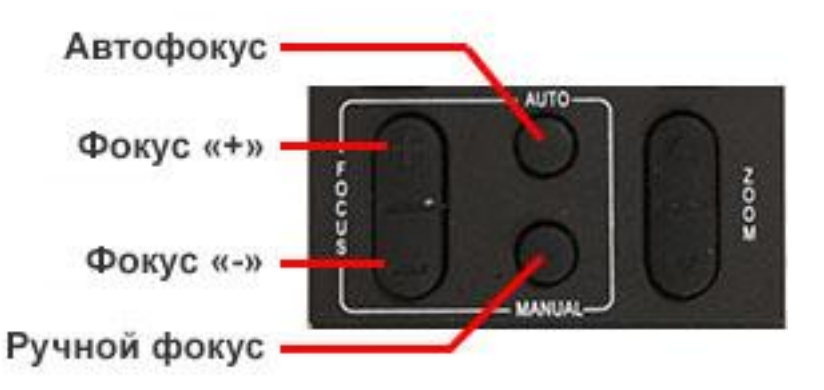

Фокус "+": нажмите клавишу【focus+】

Фокус "-": нажмите клавишу【focus-】

Автофокус: нажмите клавишу【auto】

Ручная фокусировка: нажмите клавишу [manual]

Нажмите и удерживайте соответствующую клавишу для изменения фокусировки. При отпускании клавиши изменение фокусировки прекратится.

#### **4. Активация BLC (компенсации задней засветки)**

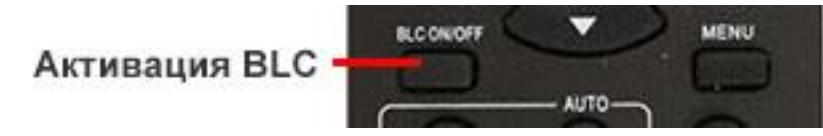

BLC вкл/выкл: открывает/закрывает систему компенсации задней засветки (доступно только в автоматическом режиме).

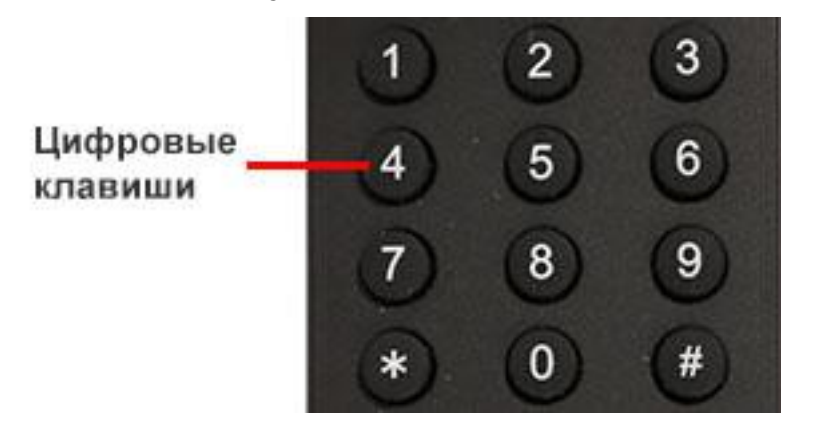

#### **5. Установка предустановленных позиций**

1. Для создания предустановленной позиции необходимо нажать клавишу:【SET PRESET】и затем нажать одну из цифровых клавиш: 0-9, для запоминания соответствующей позиции. Можно настроить максимально 10 предустановленных позиций.

2. Для удаления одной из предустановленных позиций нажмите клавишу: 【CLEAR PRESET】 и затем нажмите соответствующую цифровую клавишу: 0-9.

Примечание: для удаления всех предустановленных позиций нажмите клавишу:【#】три раза.

#### **6. Перемещение по предустановленным позициям**

Нажимайте цифровые клавиши: 0-9 для поворота камеры в соответствующую, заранее предустановленную позицию.

**Примечание:** если на какой-либо цифре не назначена предустановленная позиция, то нажатие этой клавиши не вызовет ни каких действий.

#### **7. Выбор камеры**

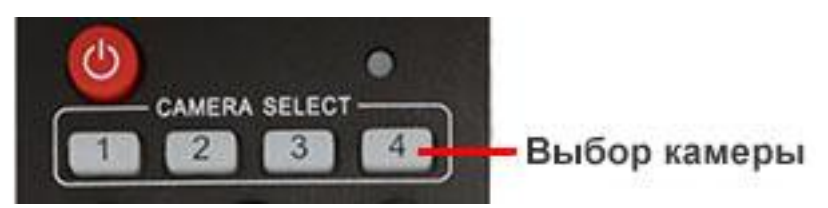

Нажимая соответствующие клавиши, можно выбрать одну из подключенных камер.

#### **8. Установка адресов нескольких камер соответствующим клавишам**

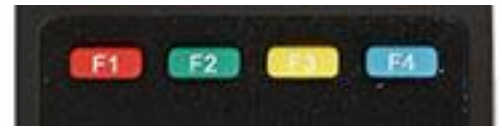

Для назначения каждой клавише соответствующей камеры, последовательно нажимайте

следующие клавиши:

- $[ * ] + [ # ] + [F1]$ : Камера №1
- $\mathbb{I}^*$ ] +  $\mathbb{I}$  # ] +  $\mathbb{I}$  F2]: Камера №2
- $[\cdot] + [\cdot] + [\cdot] + [\cdot]$  Камера №3
- $[ * ] + [ # ] + [F4]$ : Камера №4

# **Интерфейс RS-232C (спецификация контактов)**

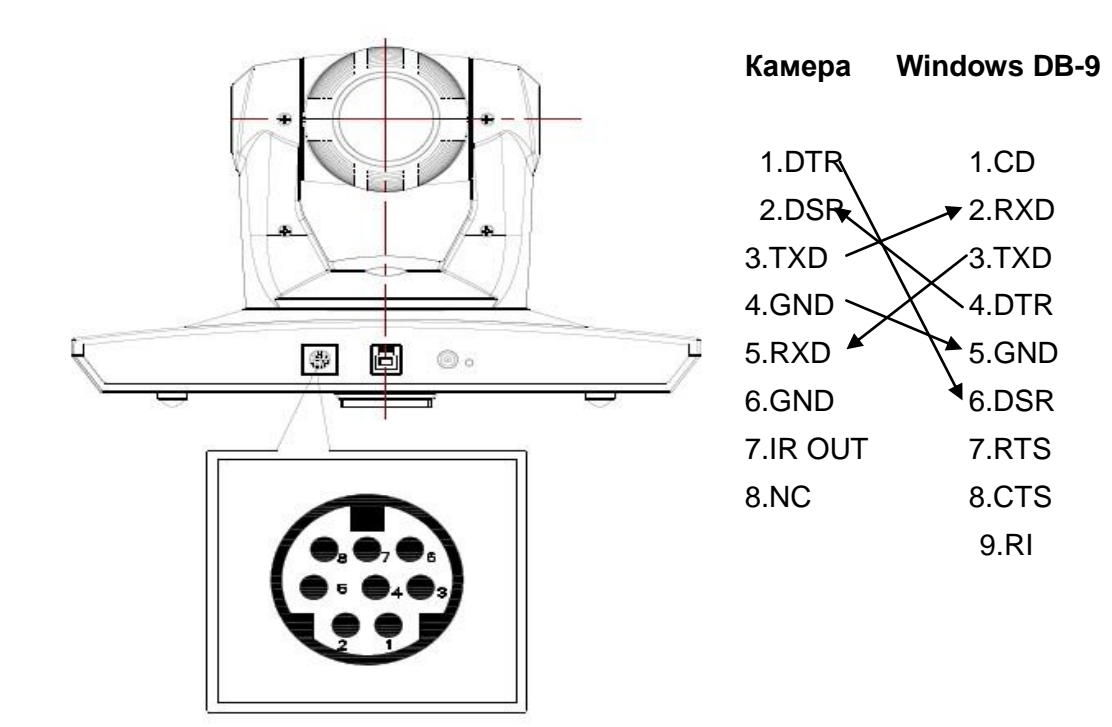

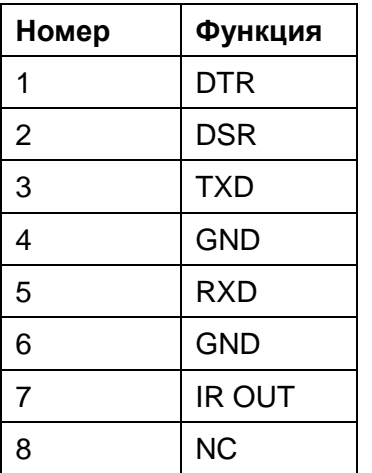

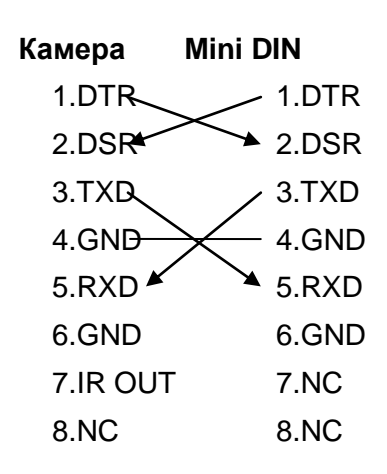

#### **Функции протокола VISCA**

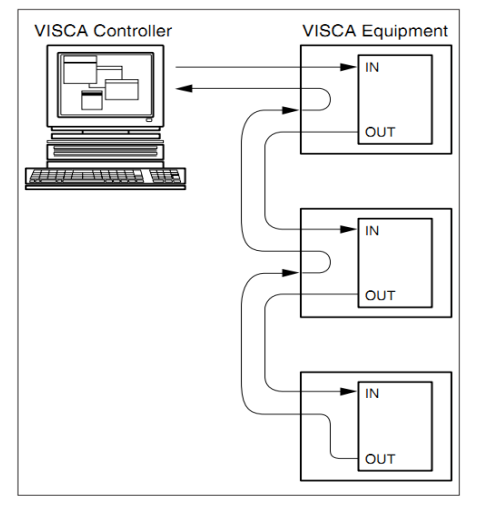

# **Управление через интерфейсы RS232C/RS485**

В нормальном рабочем режиме камерой можно управлять через интерфейсы RS-232C/RS485 командами (VISCA IN) . Параметры RS232C/RS485 COM: Скорость передачи данных: 2400/4800/9600/115200 бит/с Стартовый бит: 1 бит; Биты данных: 8 бит; Стоповый бит: 1 бит; Кодирование: Нет; После подключения питания камера производит несколько тестовых поворотов и переключается в автоматический режим управления фокусировкой и диафрагмой. После инициализации камера устанавливается в предустановленную позицию "0" или "1", если они были заранее сохранены. После этого можно управлять камерой через последовательный порт.

# **Протокол VISCA**

#### **Часть1. Команды возвращаемые камерой**

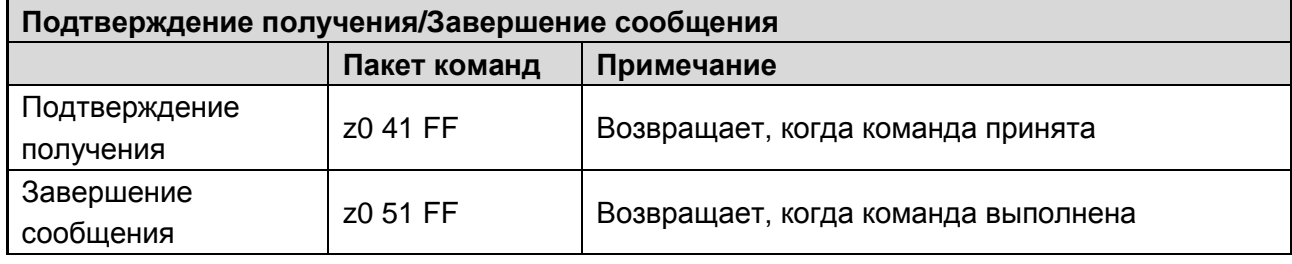

z = Адрес камеры + 8

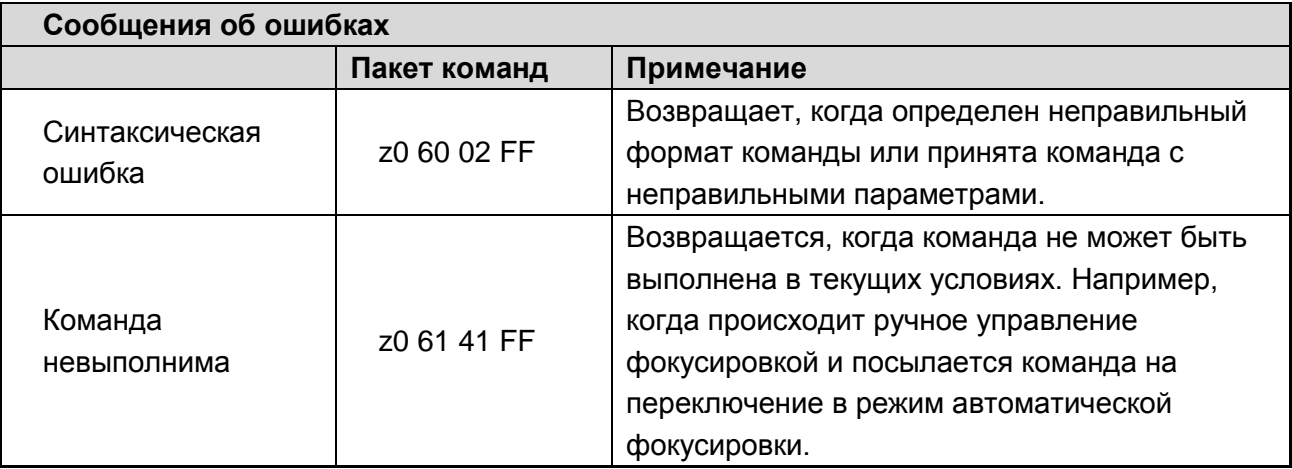

### **Часть 2. Команды управления камерой**

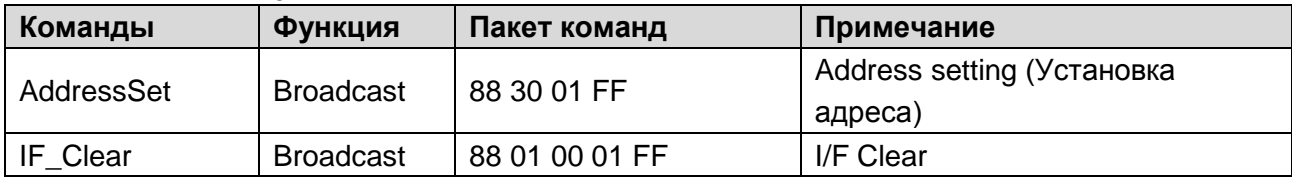

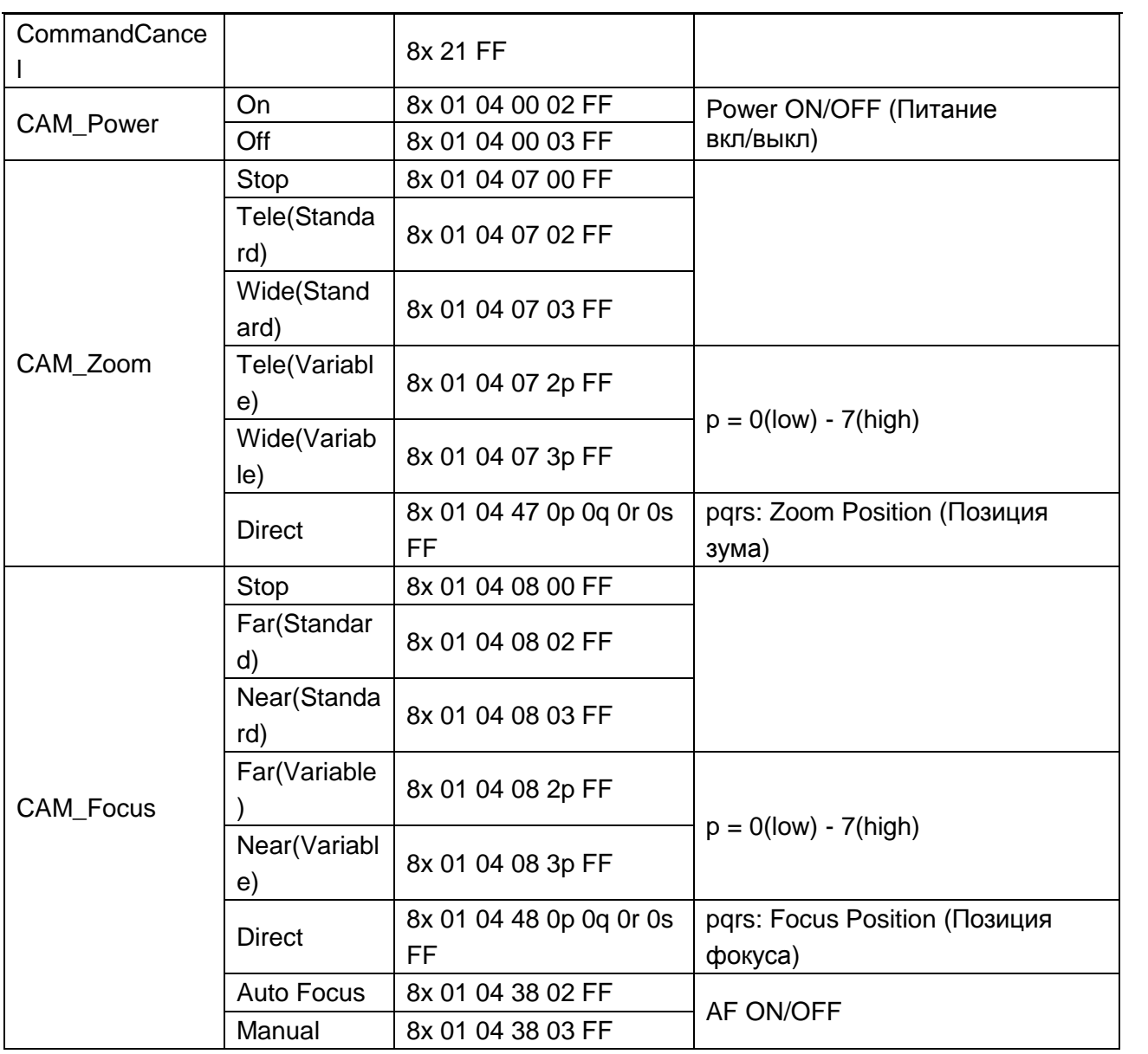

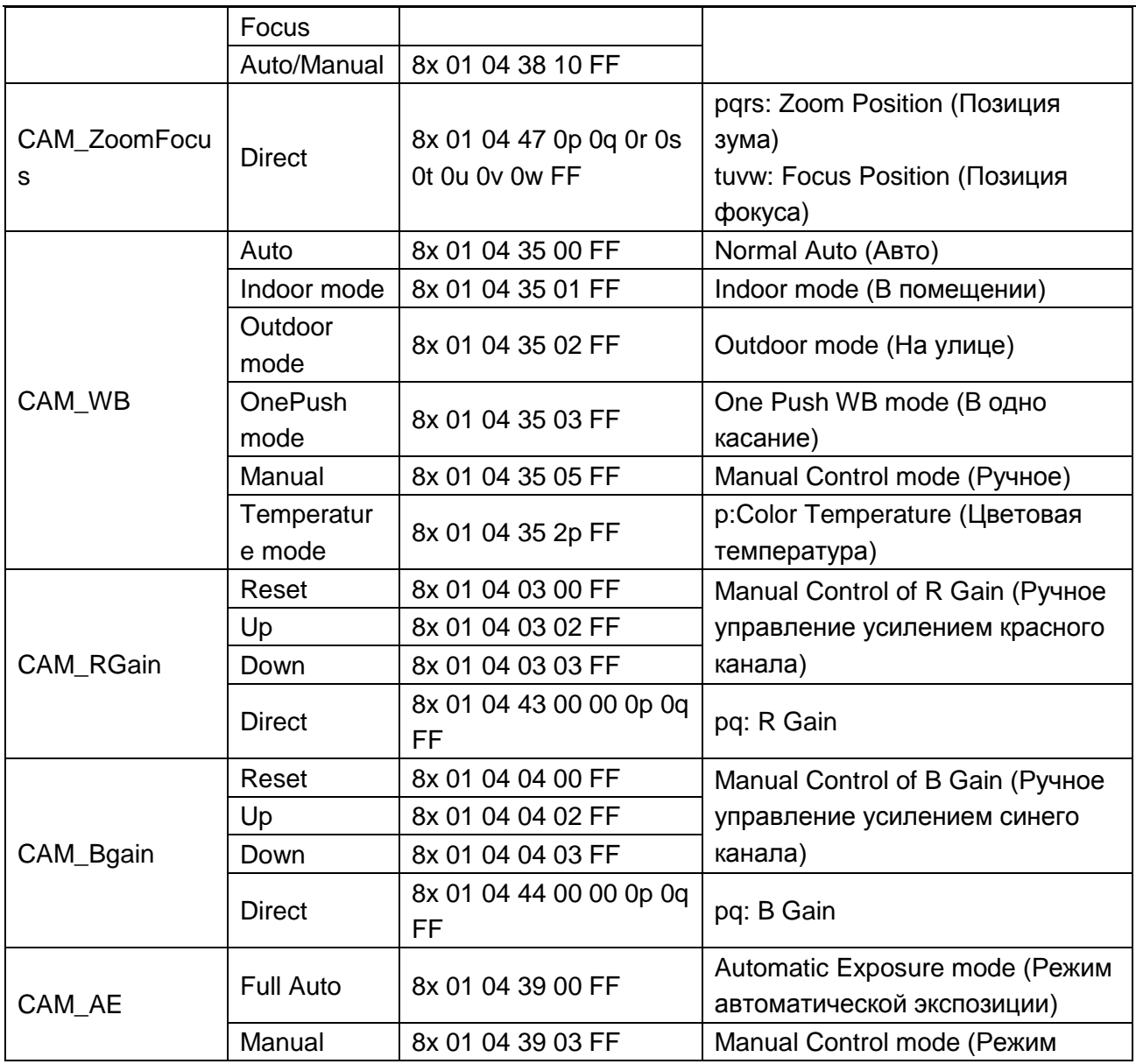

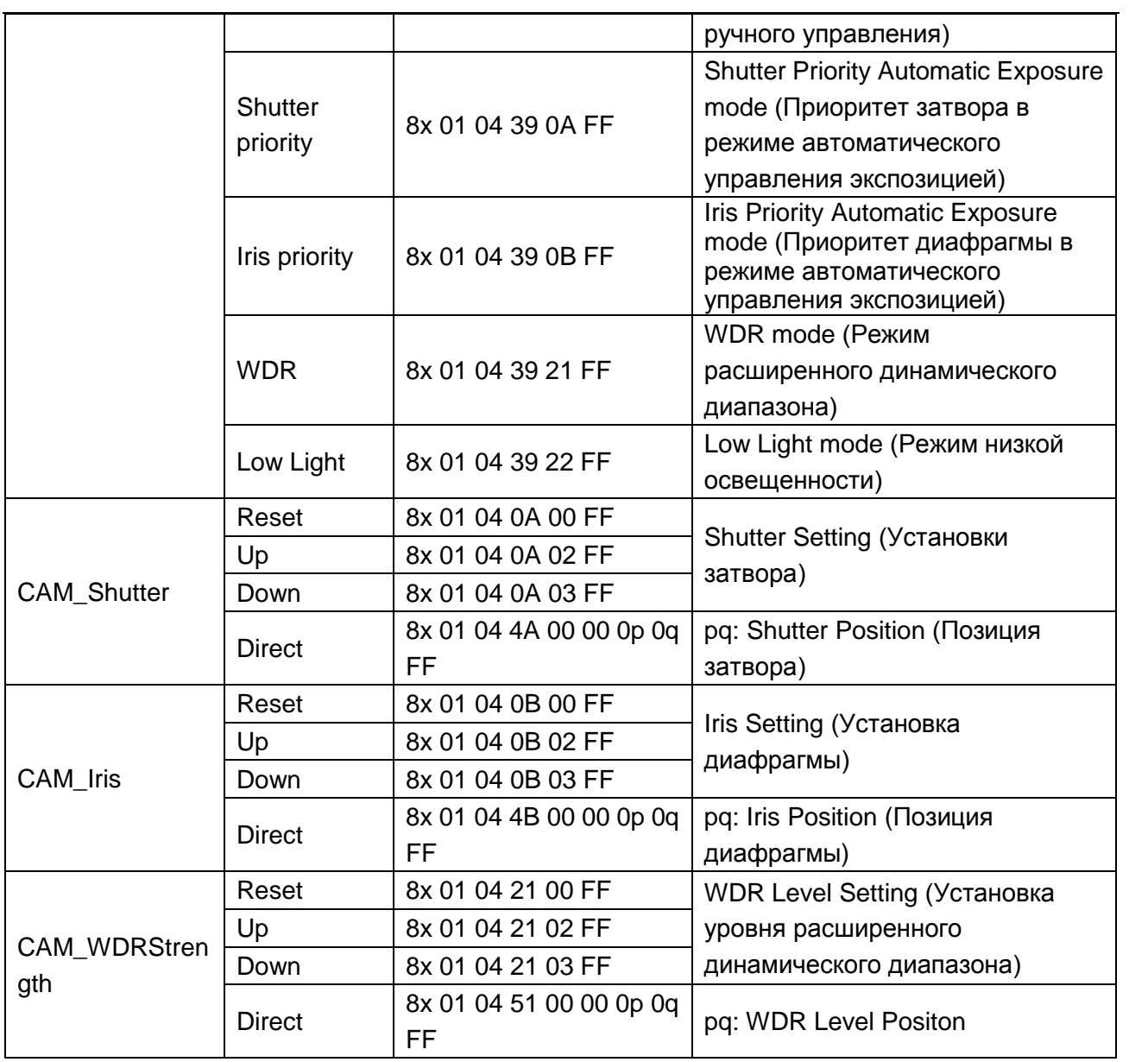

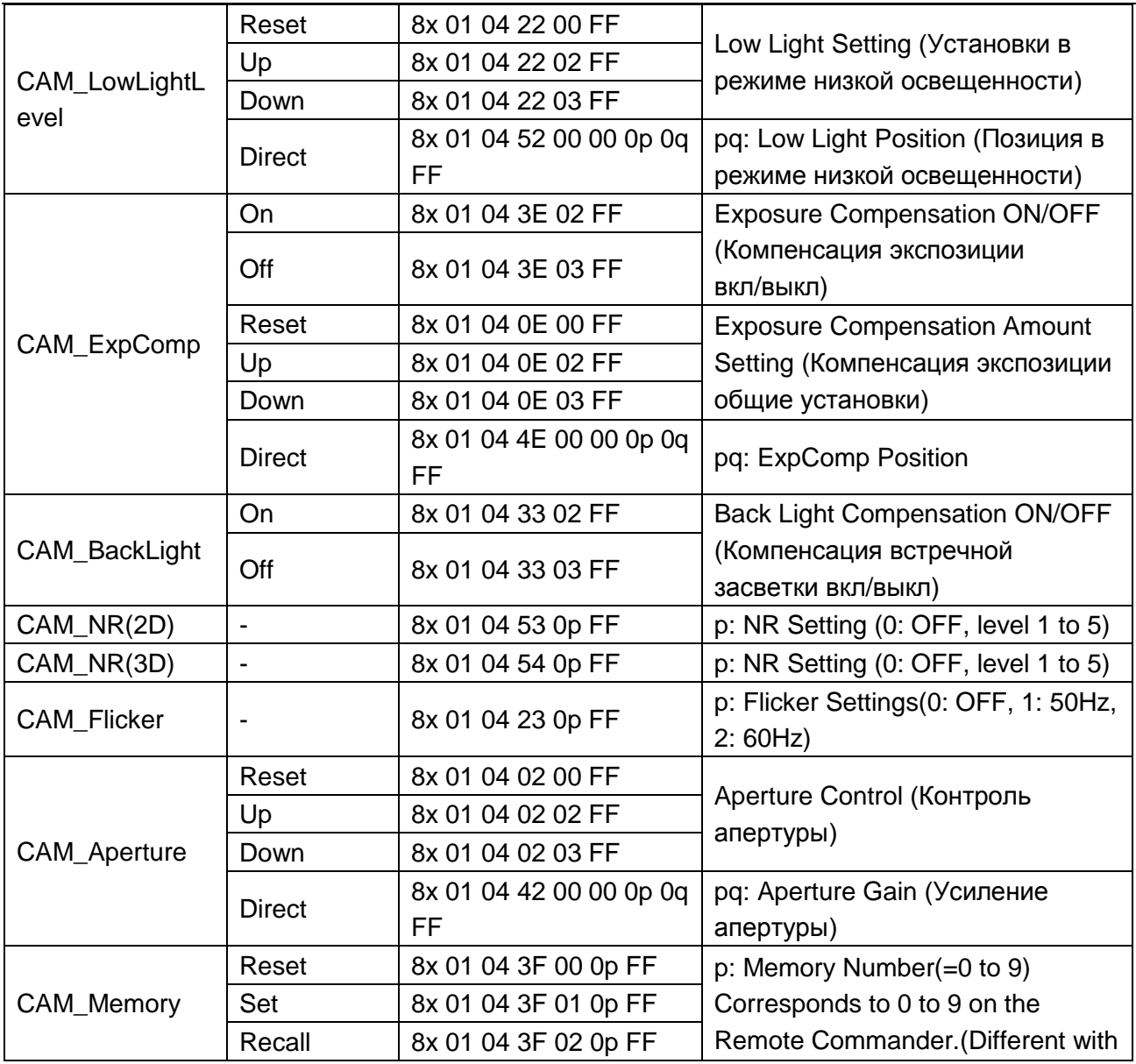

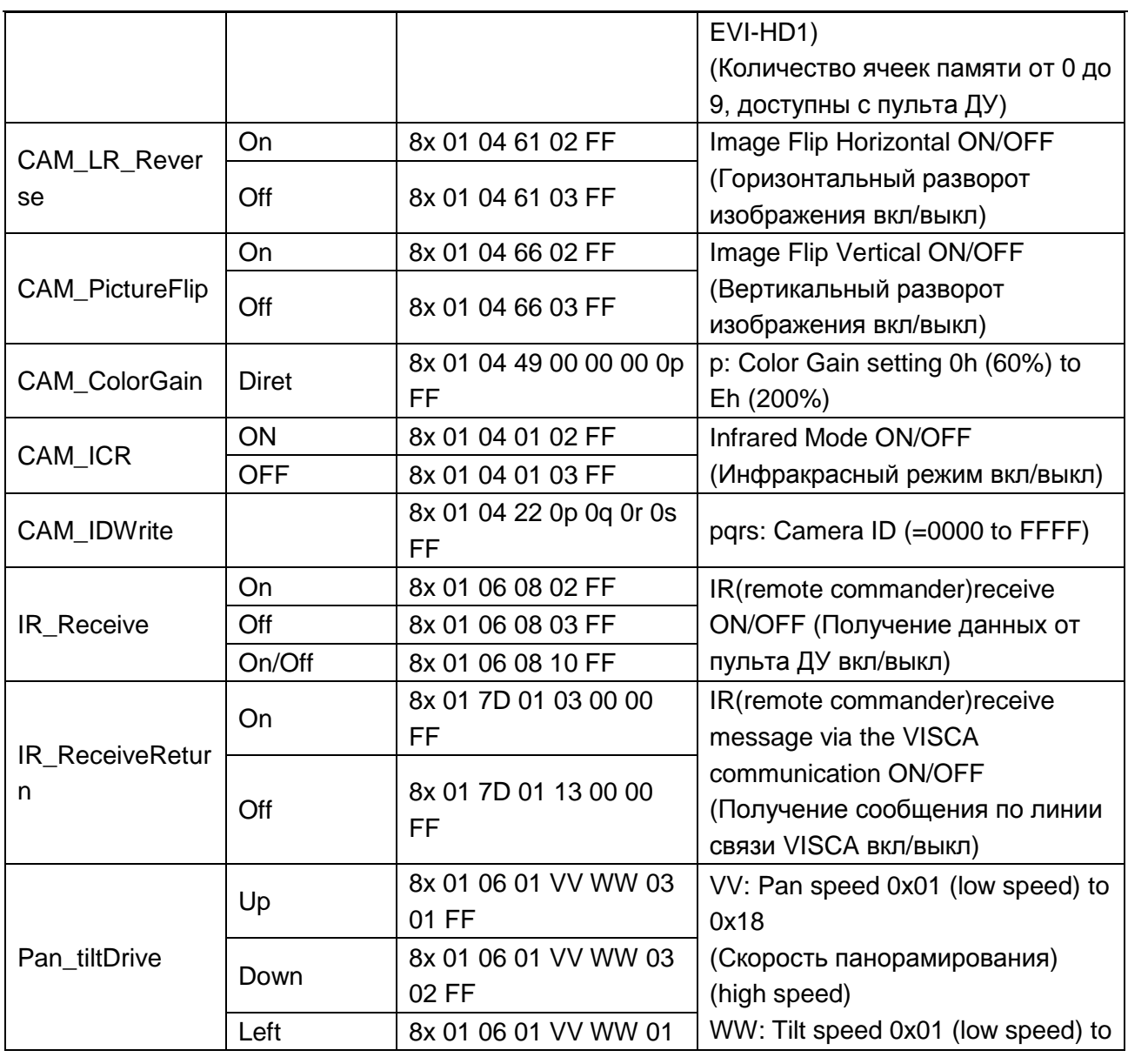

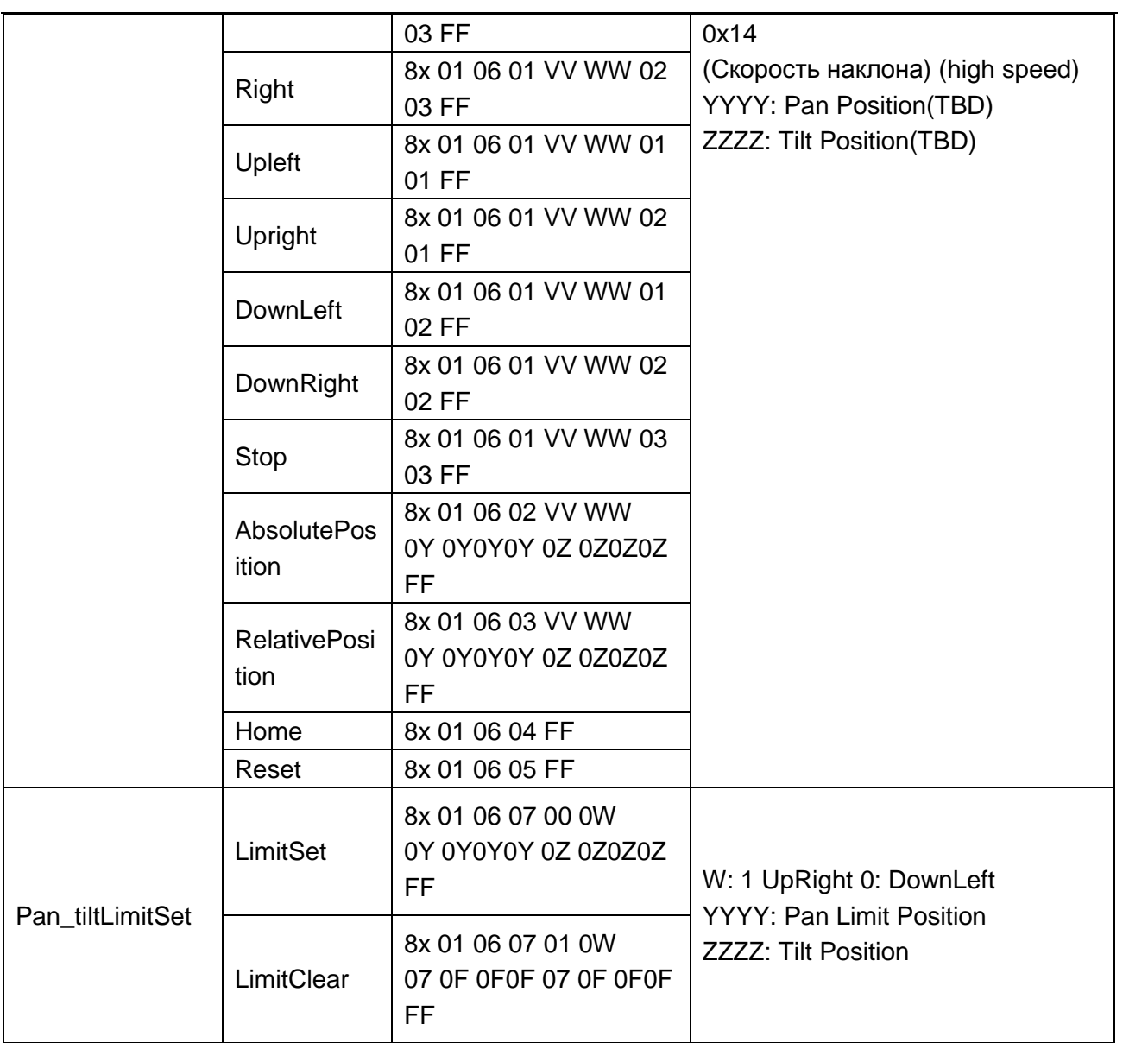

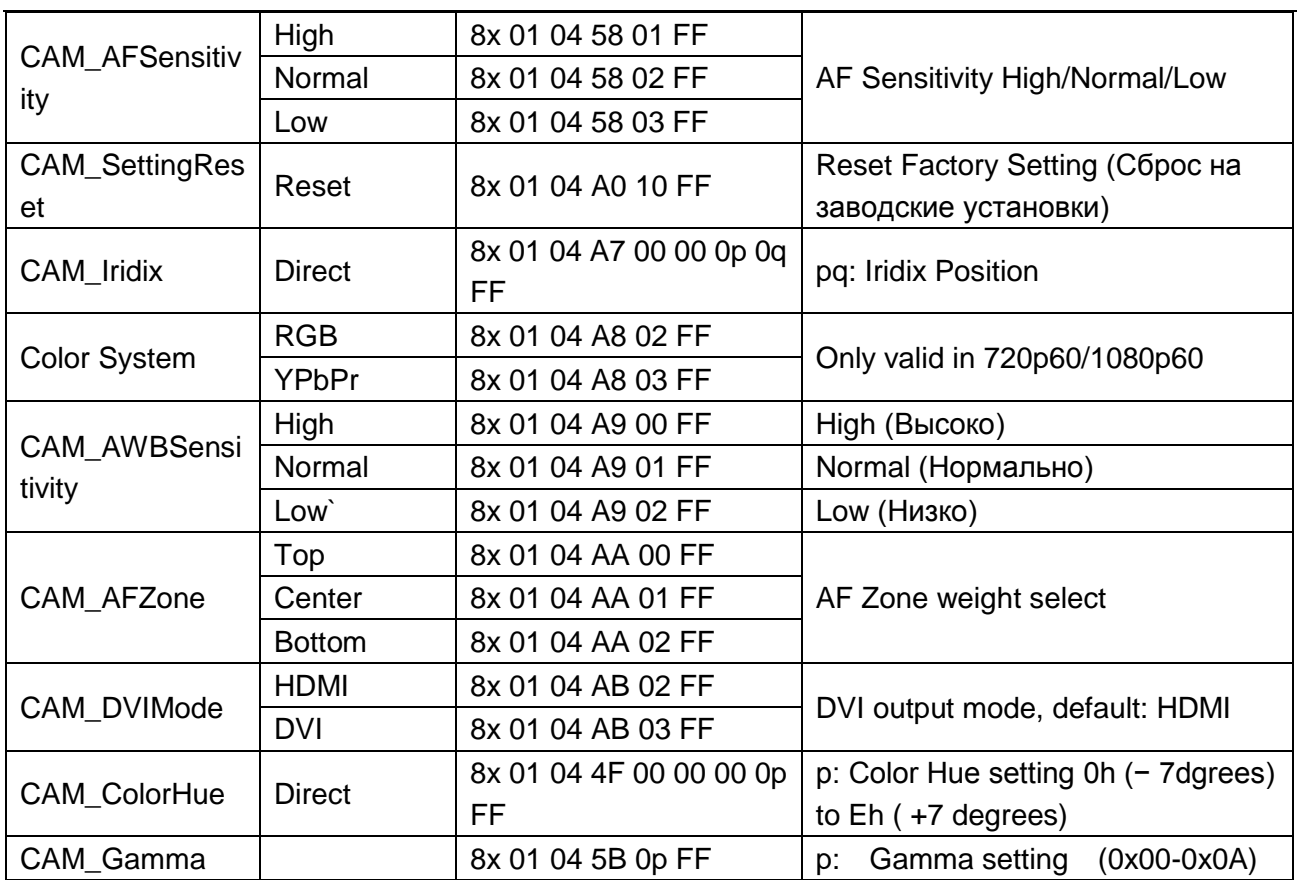

# **Часть3. Команды запросов**

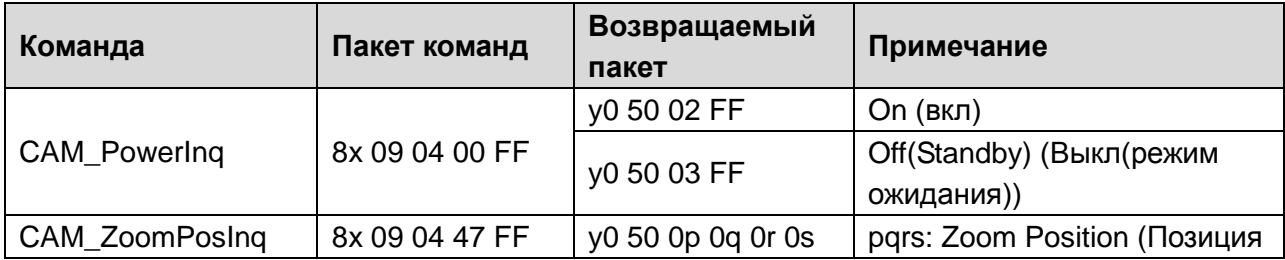

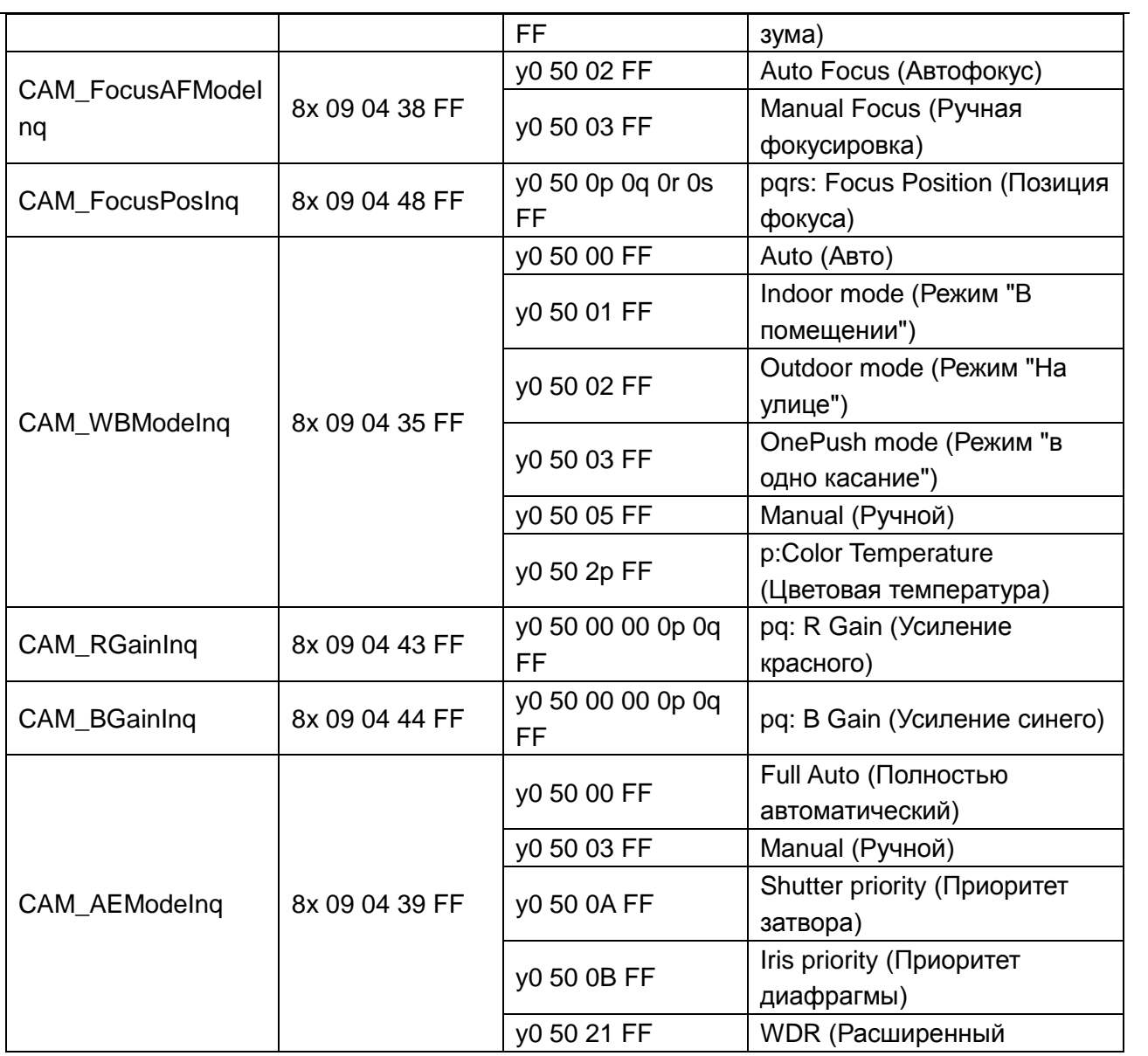

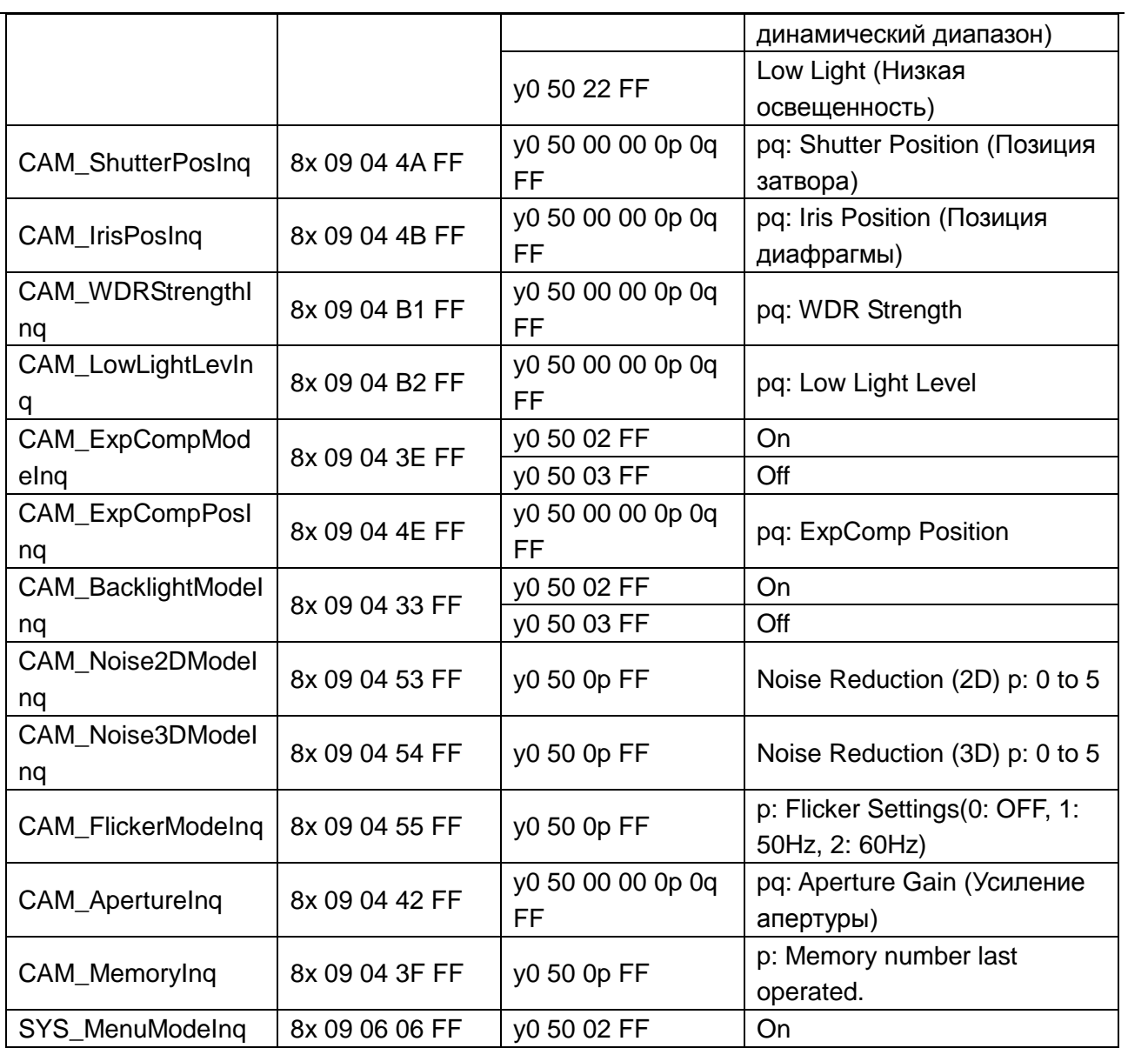

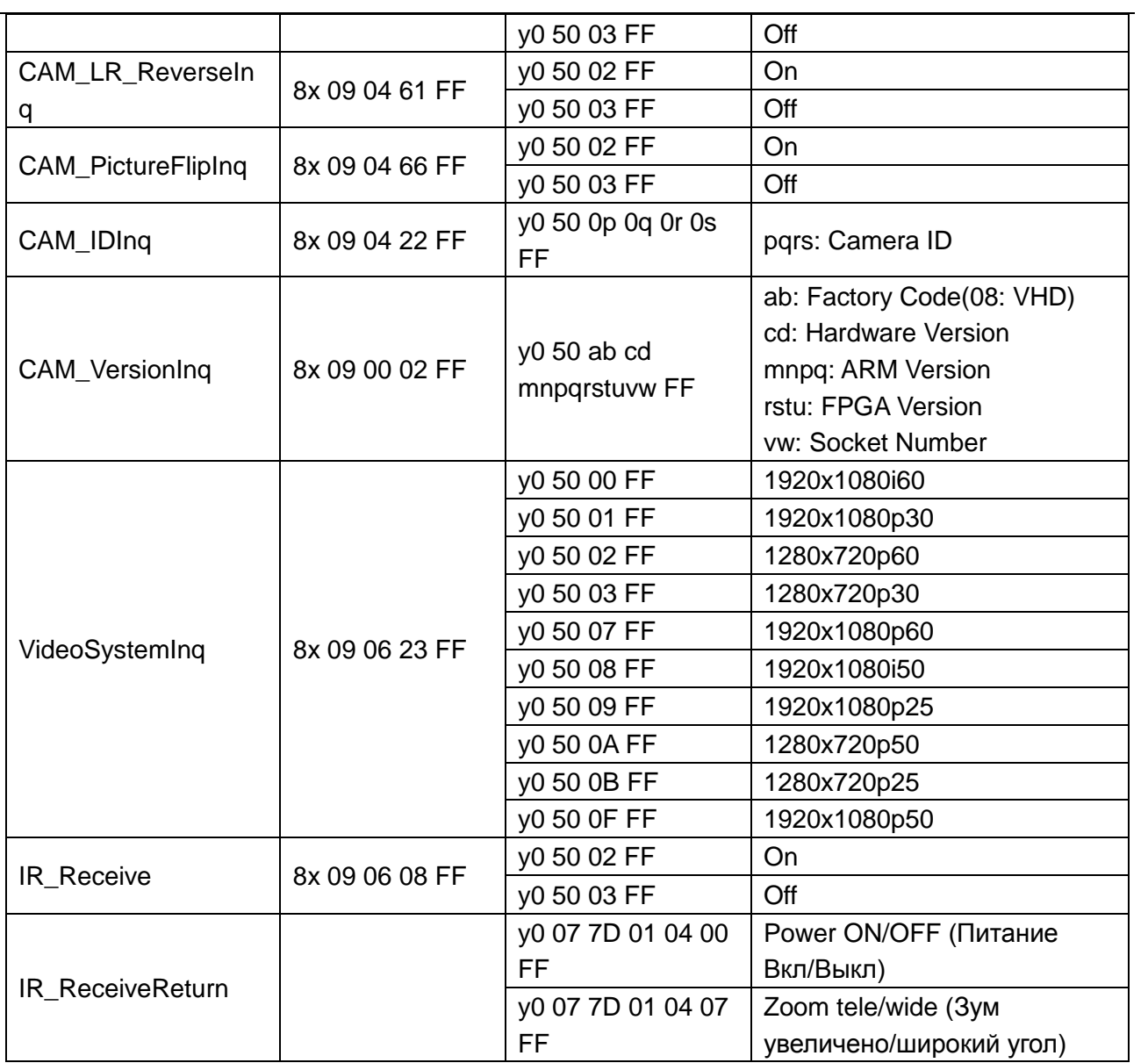

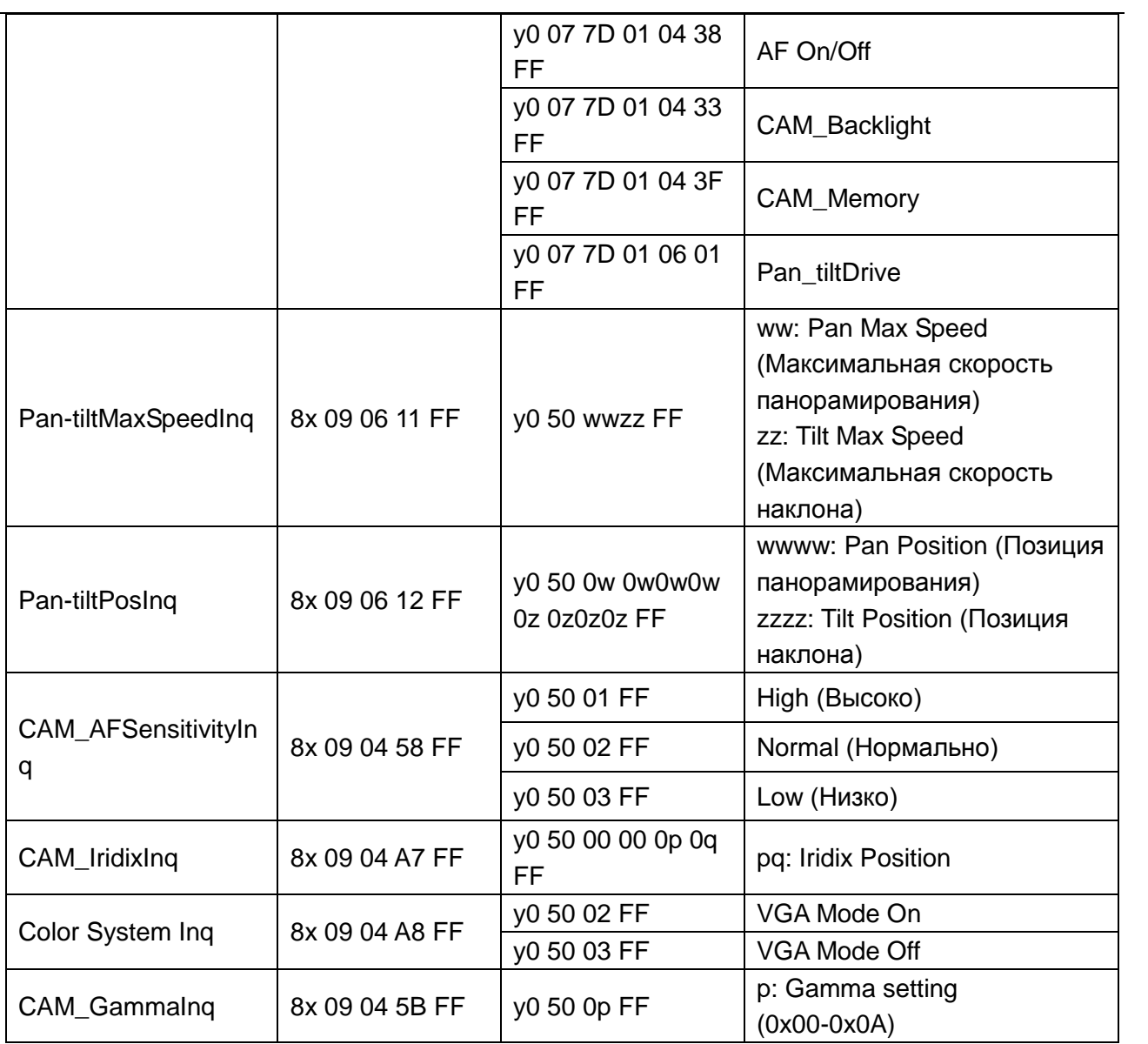

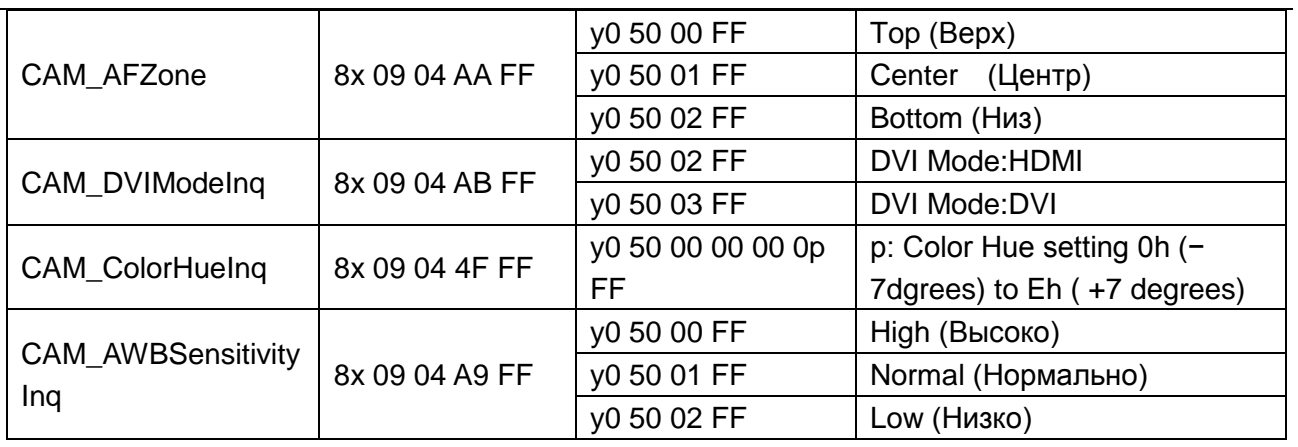

# **Часть 4. Настройка команд управления**

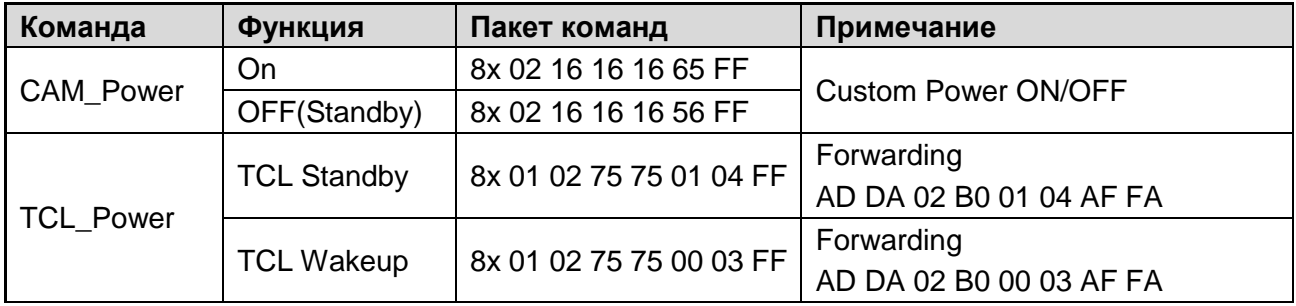

# **Часть 5. Настройка команд проверки**

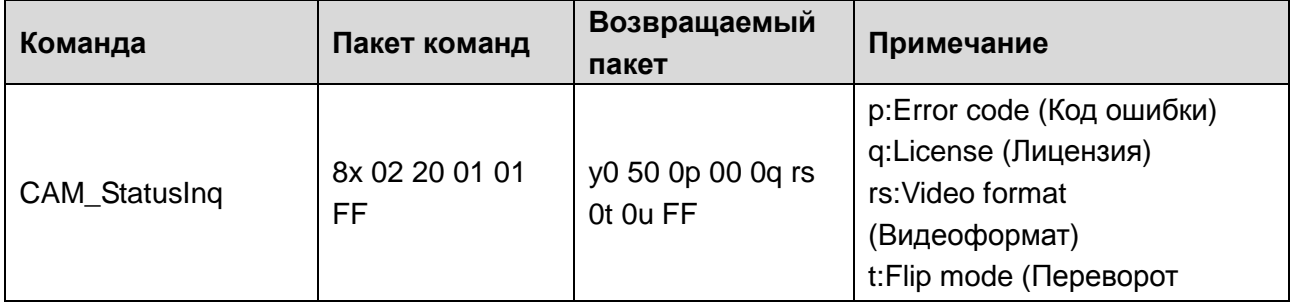

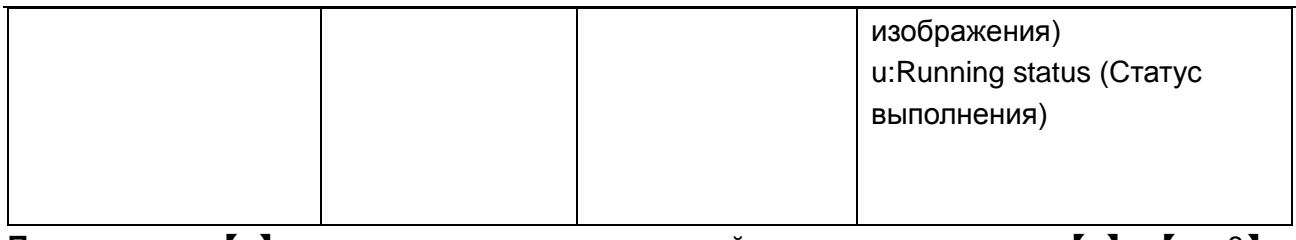

**Примечание:** 【x】 означает адрес камеры, которой вы хотите управлять, 【y】=【x + 8】

# **Список команд протокола Pelco-D**

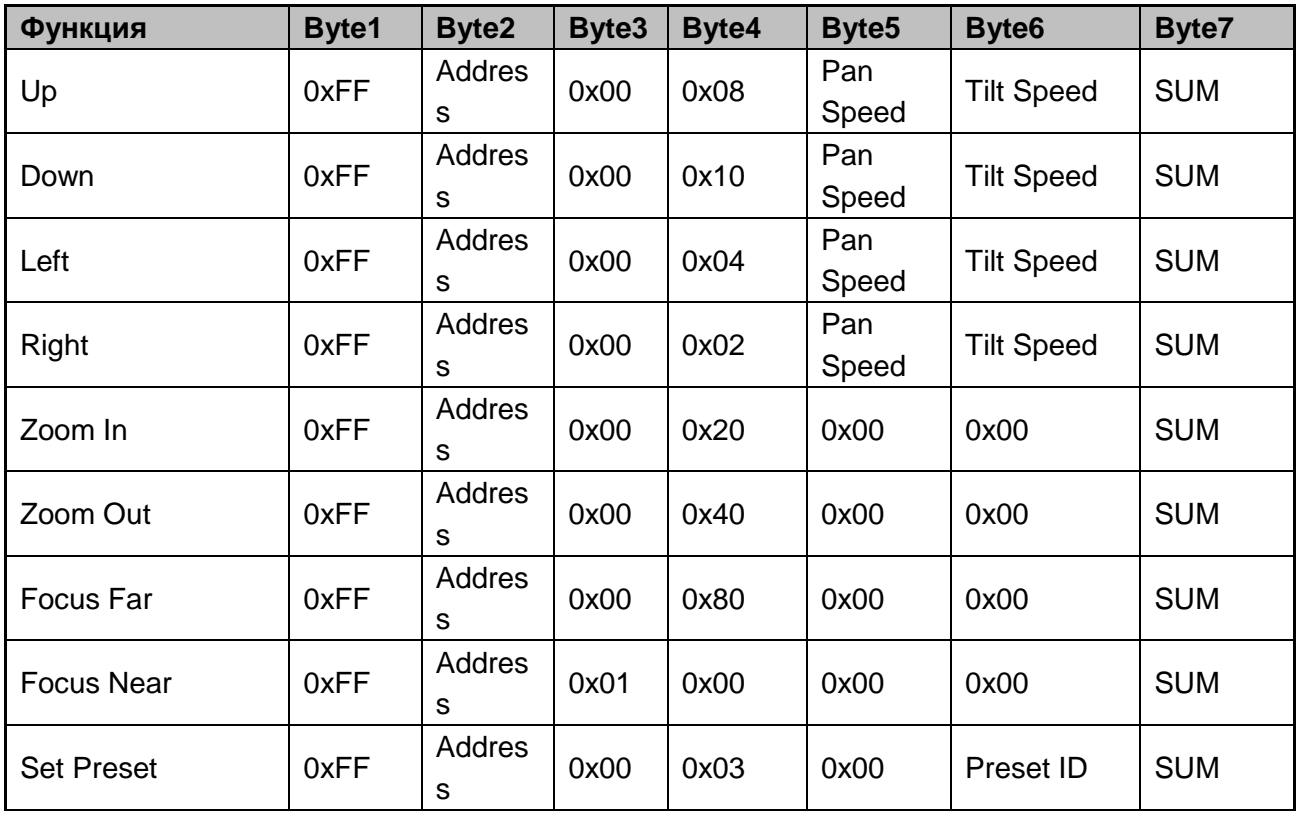

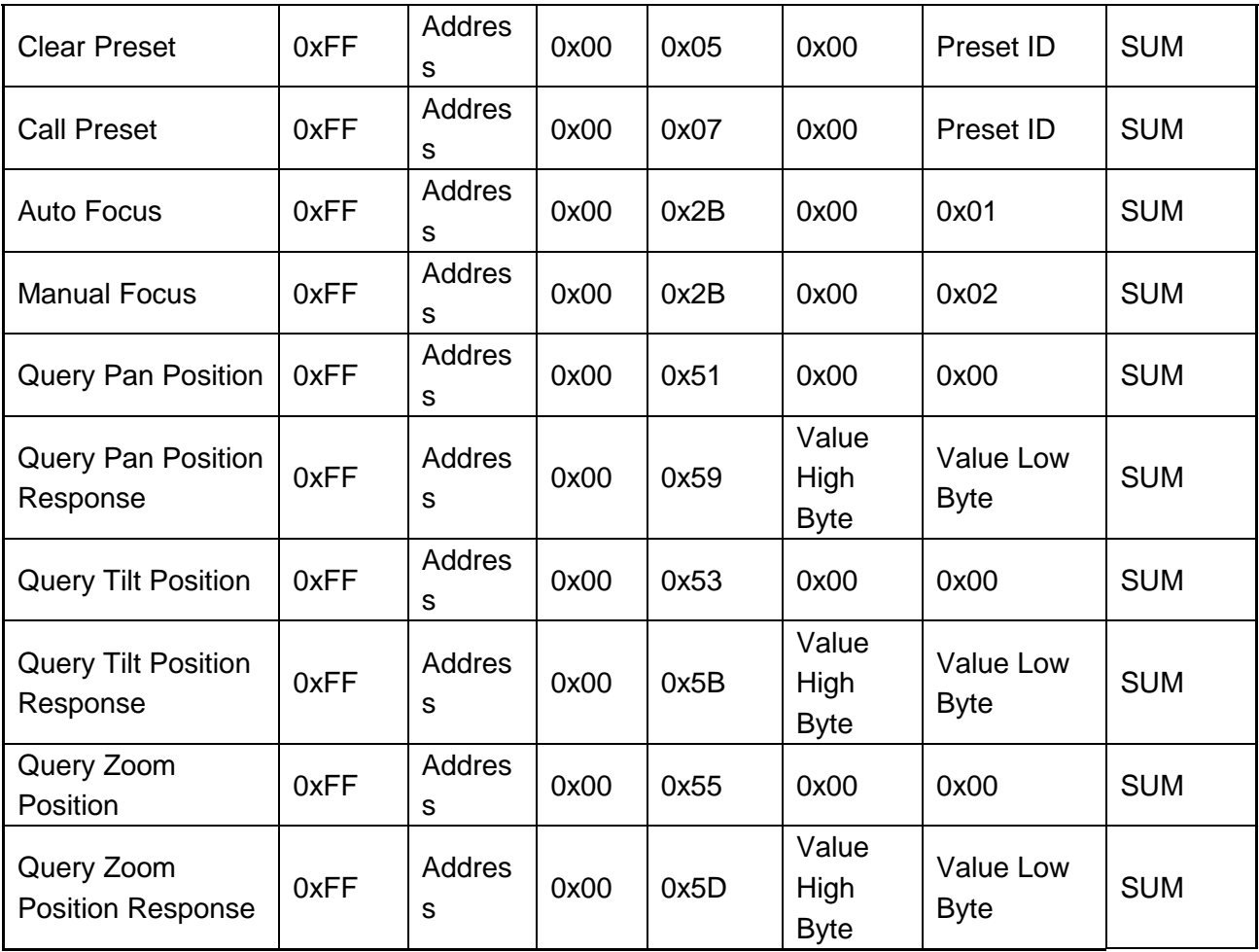

# **Список команд протокола Pelco-P**

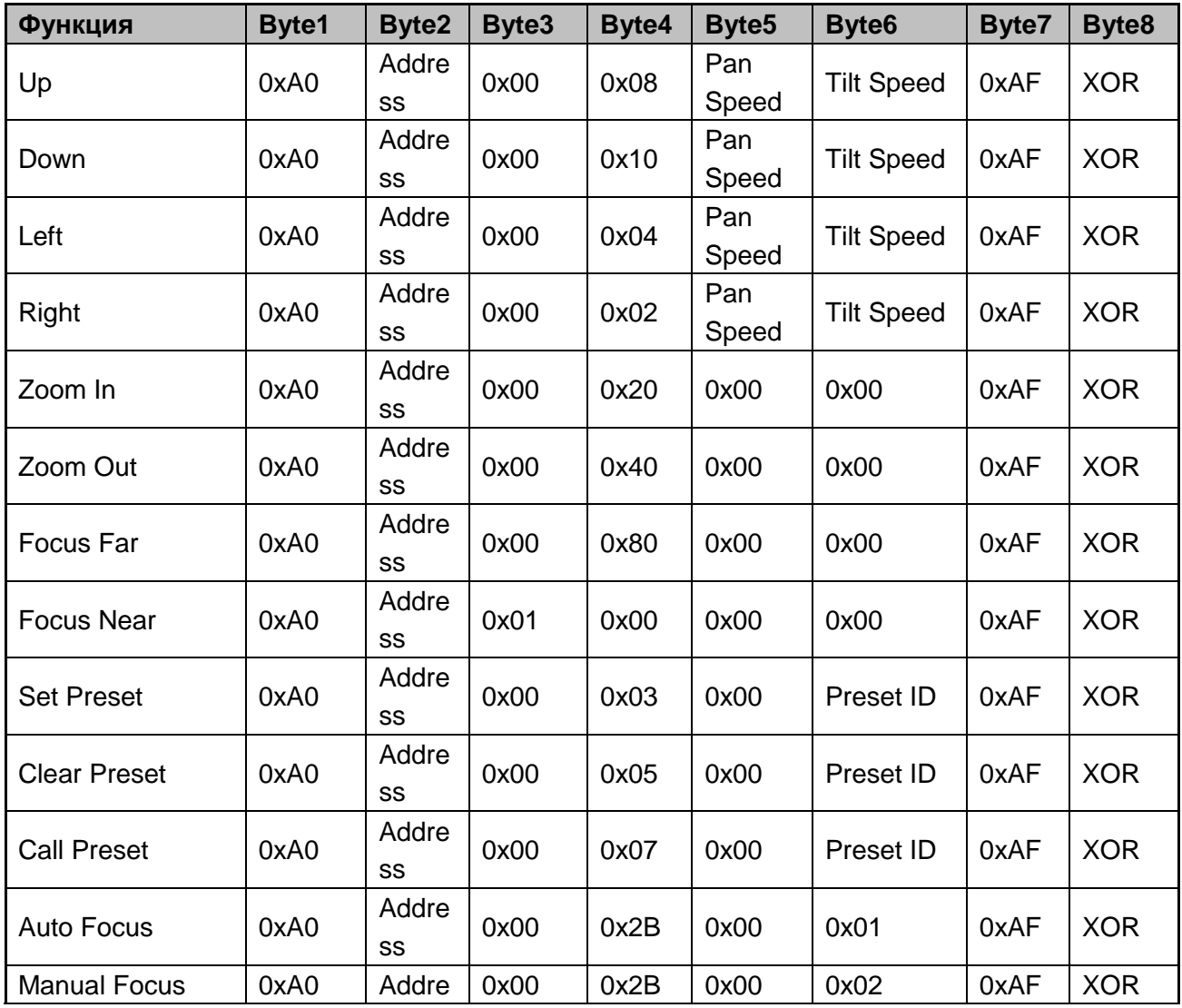

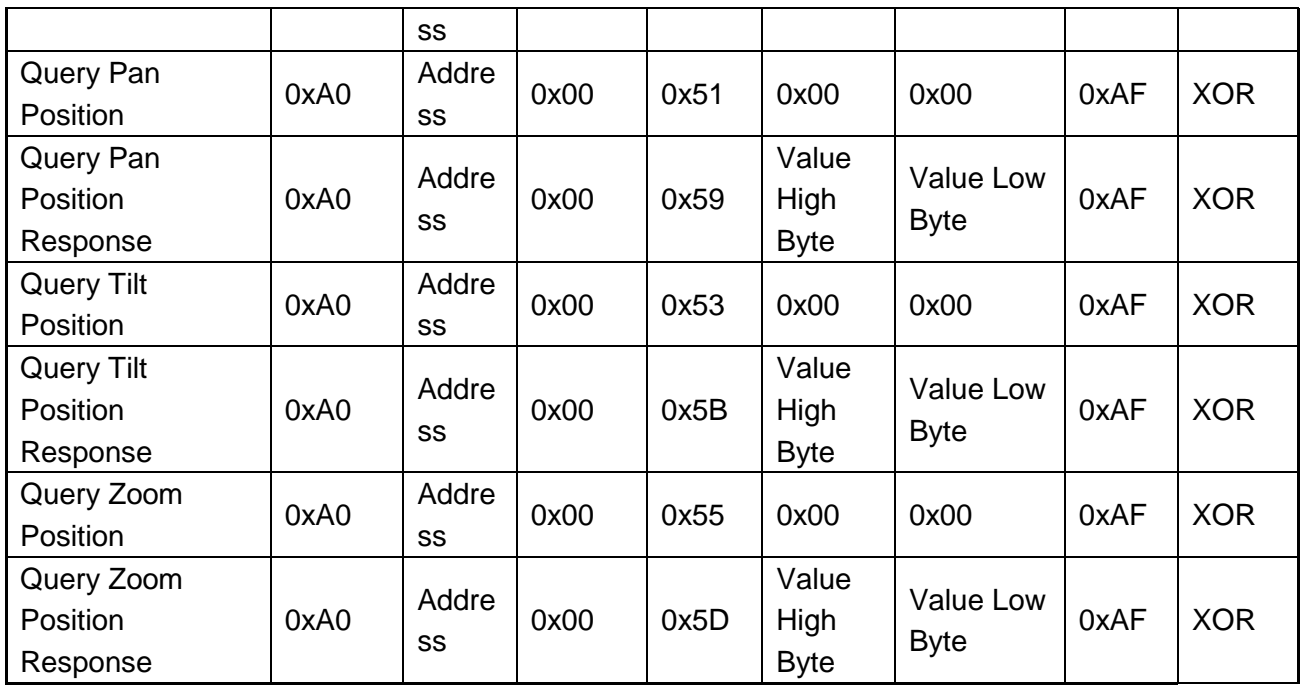

# **Настройки меню**

## **1. Основное меню (MENU)**

В нормальном рабочем режиме нажмите клавишу 【MENU】, в появившемся меню, используя клавиши со стрелками вверх/вниз и влево/вправо, выделите и выберите нужный пункт меню.

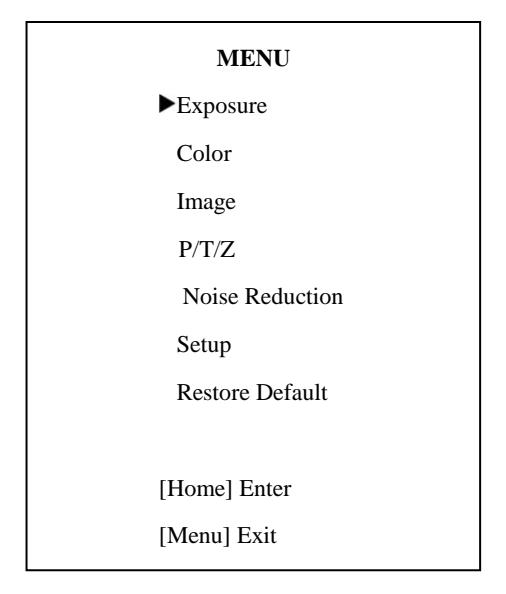

### **2. Экспозиция (EXPOSURE)**

Используя клавиши со стрелками, выберите пункт **EXPOSURE** и нажмите клавишу **HOME** для подтверждения.

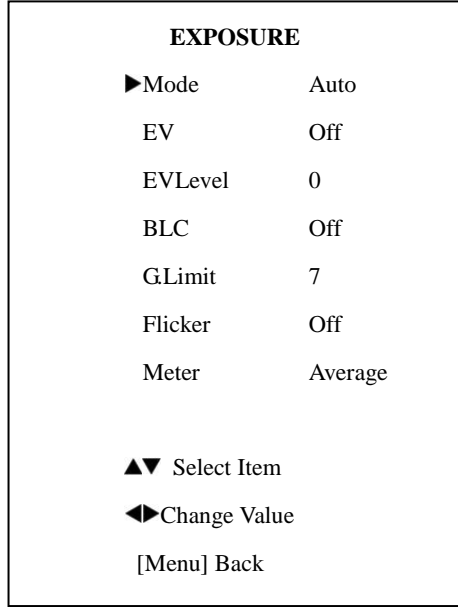

Режим: Режим экспозиции, доступно пять опций: Авто, Ручной, AAE, SAE, и WDR

(расширенный динамический диапазон)

EV: Значение экспозиции: вкл/выкл

EVLevel: Уровни компенсации экспозиции: -7 - +7

BLC: Компенсация задней засветки: вкл/выкл

G Limit: Максимальный уровень усиление: 0 - +7

Flicker: Подавление мерцания: выкл, 50 Гц, 60 Гц

Iris: значения диафрагмы: F1.8, F2.0, F2.4, F2.8, F3.4, F4.0, F4.8, F5.6, F6.8, F8.0, F9.6, и F11 (опция) (доступно только в ручном и AAE режимах)

Shut: Значения скорости затвора: 1/30, 1/60, 1/90, 1/100, 1/125, 1/180, 1/250, 1/350, 1/500, 1/725, 1/1000, 1/1500, 1/2000, 1/3000, 1/4000, 1/6000, 1/10000(доступно только в ручном и SAE режимах)

Stren: WDR strength (значения расширенного динамического диапазона): 0-6 (доступно только в режиме WDR)

Meter : meter model , Average (Средний), Center optional (Центр - опционально).

#### **3. Компенсация задней засветки (BACKLIGHT)**

Используя клавиши со стрелками, выделите пункт BACKLIGHT и нажмите клавишу HOME, для подтверждения.

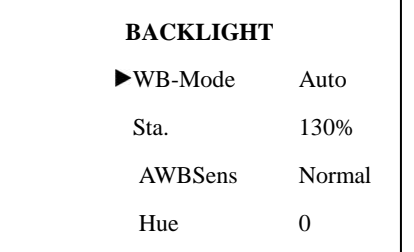

WB-Mode: Режимы баланса белого: Авто, Ручной, В помещении, На улице, В одно касание Sat.: Насыщенность: 60% - 200%

AWBSens: Чувствительность режима баланса белого, по умолчанию: нормально

Hue: оттенок, по умолчанию: 0

### **4. Изображение (IMAGE)**

Используя клавиши со стрелками, выделите пункт IMAGE и нажмите клавишу HOME для подтверждения. Клавишами со стрелками выберите нужный пункт и введите необходимые значения:

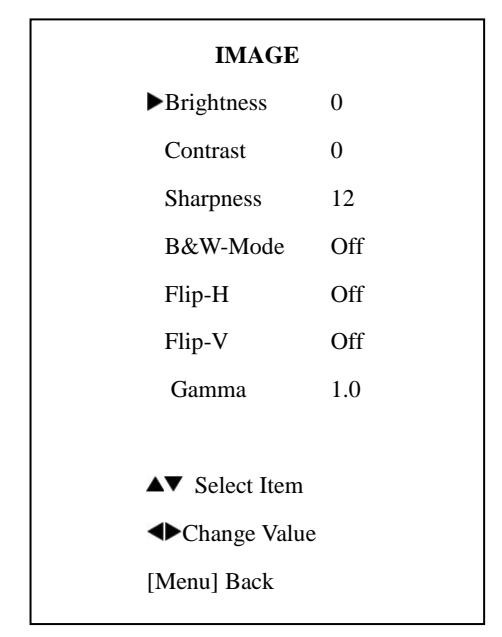

Brightness (Яркость): -5 - +5

Contrast (Контраст): -5 - +5

Sharpness (Четкость): 0 - 15

W&B Mode (Черно/Белый режим): вкл/выкл

Flip-H: Горизонтальный разворот изображения: вкл/выкл

Flip-V: Вертикальный разворот изображения: вкл/выкл

Gamma: установки цветности

### **5. Панорамирование/Наклон/Зум (P/T/Z)**

Клавишами - Вверх/Вниз выберите пункт меню и клавишами - Влево/Вправо измените

значения:

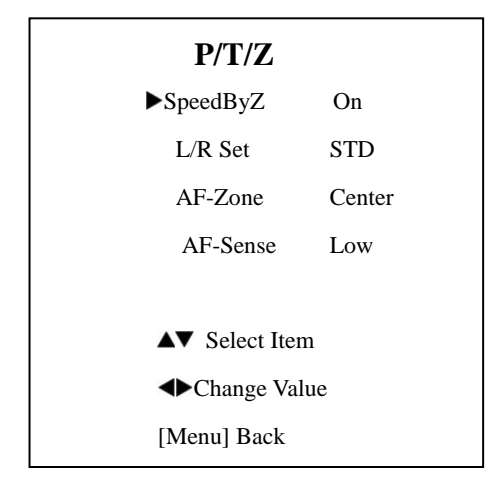

SpeedByZ: вкл/выкл

L/R Set:STD, REV (когда установлено REV, управление влево и вправо)

AF-Zone: Центр, Низ, Верх

AF-Sense: Низко, Нормально, Высоко

[Menu] Back - возврат в главное меню

## **6. Шумопонижение (NOISE REDUCTION)**

Используя клавиши со стрелками, выделите пункт Noise Reduction и нажмите клавишу HOME

для подтверждения. Клавишами - Вверх/Вниз выберите пункт подменю и клавишами -

Влево/Вправо измените значения:

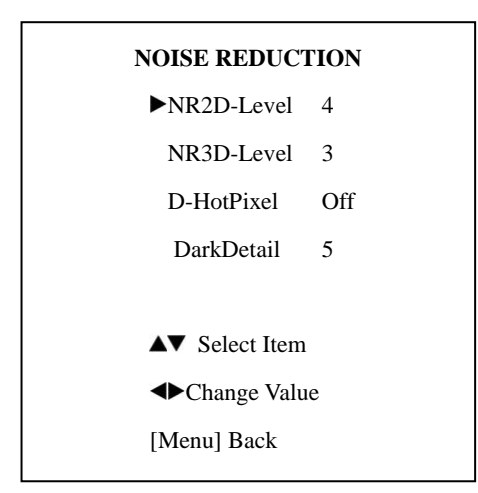

NR2D-Level: 2D шумопонижение, по умолчанию: выкл

Доступные значения: 1 - 5

NR2D-Level: 3D шумопонижение, по умолчанию: выкл

Доступные значения: 1 - 5

D-HotPixel: по умолчанию: выкл

Доступные значения: 1 - 5

DarkDetail: по умолчанию: 5

Доступные значения: 0-15

Примечание: чем выше уровень шумоподавления, тем меньше деталей изображения.

[Menu] Back - возврат в главное меню

## **7. Установка (SETUP)**

Используя клавиши со стрелками, выделите пункт SETUP и нажмите клавишу HOME для подтверждения. Клавишами - Вверх/Вниз выберите пункт подменю и клавишами - Влево/Вправо измените значения:

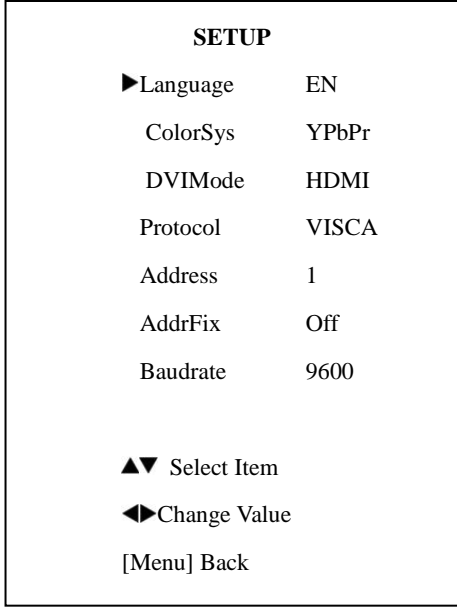

Language: Язык: английский/китайский

ColorSys: YPbPr, RGB (только ниже 720p60/1080p60)

DVIMode: HDMI, DVI (после рестарта)

Protocol: VISCA, Pelco-D, Pelco-P

Address: установка адреса: 1-7, Pelco-D/Pelco-P: 0-15

AddrFix: вкл/выкл(когда установлено вкл, невозможно изменить адрес камеры через COM порт)

Baudrate: скорость передачи данных: 2400, 4800, 9600 бит/с

### **8. Сброс на заводские настройки (RESTORE DEFAULT)**

Используя клавиши со стрелками, выделите пункт RESTORE DEFAULT и нажмите клавишу HOME для подтверждения.

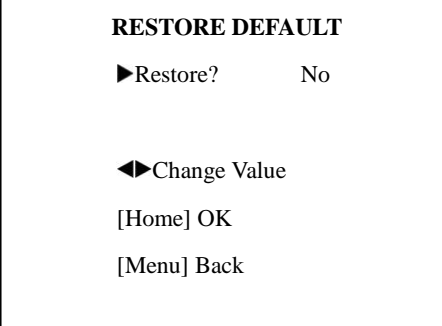

Restore: Yes, No **нажмите и удерживайте** клавишу【HOME】3 секунды

Примечание: будут сброшены все параметры, включая удаленный адрес контроллера и COM адрес.

### **9. Выход из меню (EXIT)**

Нажмите клавишу MENU еще раз - появится окно подтверждения выхода из меню.

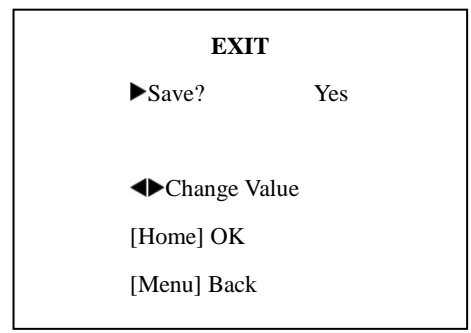

Save: Нажмите Yes или No для выхода или продолжения работы с меню, соответственно. **Примечание:** для подтверждения необходимо нажать клавишу HOME.

# **Обслуживание камеры и поиск неисправностей**

#### **Обслуживание камеры**

Если камера долгое время не используется, пожалуйста, переключите адаптер питания в положение "выкл" и выньте вилку из розетки сети переменного тока. Используйте мягкую ткань для чистки поверхности камеры. Используйте мягкую ткань для чистки оптики. Для удаления сильных загрязнений используйте моющие средства средней силы. Не используйте абразивные материалы, чтобы не поцарапать поверхность камеры.

#### **Предупреждения**

Не направляйте объектив камеры на слишком яркие источники света, например на солнце, или яркие осветительные приборы.

Не используйте в нестабильной световой среде, чтобы исключить мерцание изображения.

Не используйте камеру вблизи мощных источников радиоволн, например: ТВ-станций,

беспроводных излучателей и т. д.

Изображение будет хорошим только в случае соответствия условий освещения и световых характеристик матрицы.

#### **Поиск неисправностей**

#### **Изображение**

#### Нет изображения

1. Проверьте наличие напряжения в сети, правильность подключения шнура питания и свечение индикатора питания.

2. Отключите и включите питание, чтобы проверить, может ли камера автоматически

конфигурироваться.

3. Проверьте DIP переключатель в нижней части камеры и убедитесь, что обе позиции в состоянии вкл.

4. Проверьте правильность подключения проводов Видео и ТВ.

Искаженные изображения - проверьте правильность и надежность подключения всех проводов к камере.

Резкое изображение только в одной позиции зума - попробуйте сменить позицию зума, если проблема осталась, вероятно, неисправен электропривод системы фокусировки.

Дрожание изображения при максимальном увеличении:

1. Проверьте надежность крепления камеры на поверхности.

2. Проверьте, не вибрирует ли опора камеры, например, от проезжающего неподалеку транспорта.

# **Пульт ДУ**

1. Периодически меняйте элементы питания.

2. Проверьте правильность работы различных режимов камеры с пульта ДУ.

#### **Терминал**

- 1. Проверьте правильность работы камеры.
- 2. Проверьте правильность подключения проводов управления.